- Plug in the AC/DC adaptor • The **RED** LED indicates that charging is in progress. When the set is not in use, it will take about 4 hours to  $\Box$ fully charge it. However, when in use, it will take more
- than 8 hours to fully charge it.\* • The **RED** LED will turn off when the set is fully charged. When the low battery icon appears on the
- screen, please charge the player. \* Rechargeable batteries have a limited number of charge cycles
- and may eventually need to be replaced. Battery life and number of charge cycles vary by use and settings. **4.2 Powering your remote control**

- protective plastic tab (first time users only). **2** Insert 1 x lithium 3V battery, type CR2025, then
- close the compartment. rces, so they shoul<mark>d b</mark> disposed of properly. • Danger of explosion if battery is incorrectly replaced. Replace only with the same or equivalent type. • Incorrect use of batteries can cause electrolyte leakage and will corrode the compartment or cause the batteries to burst.  $\alpha$  the batteries if the set is not to be used for a

## **1** Open the battery compartment. Remove the

### **4.1 Charge the DVD player** 4 Charging the units

User manual Guide d'utilisateur

Manual del usuario Benutzerhandbuch

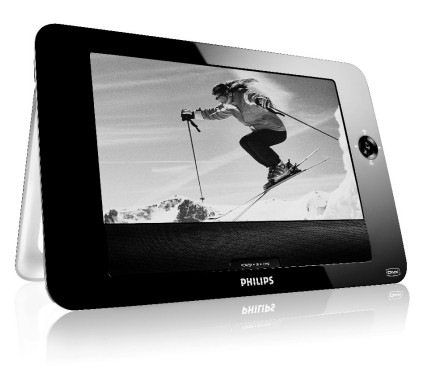

PET830 PET832

## **Portable DVD player**

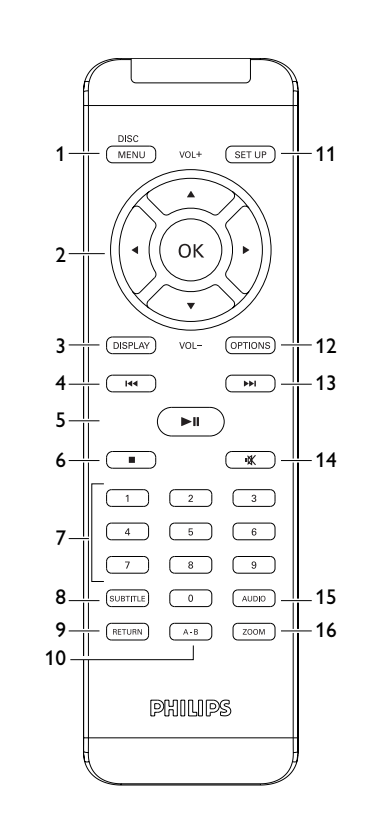

 $\boxed{3}$ 

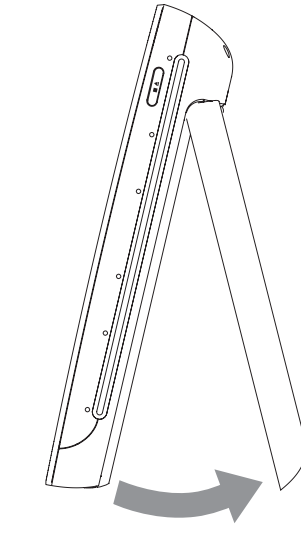

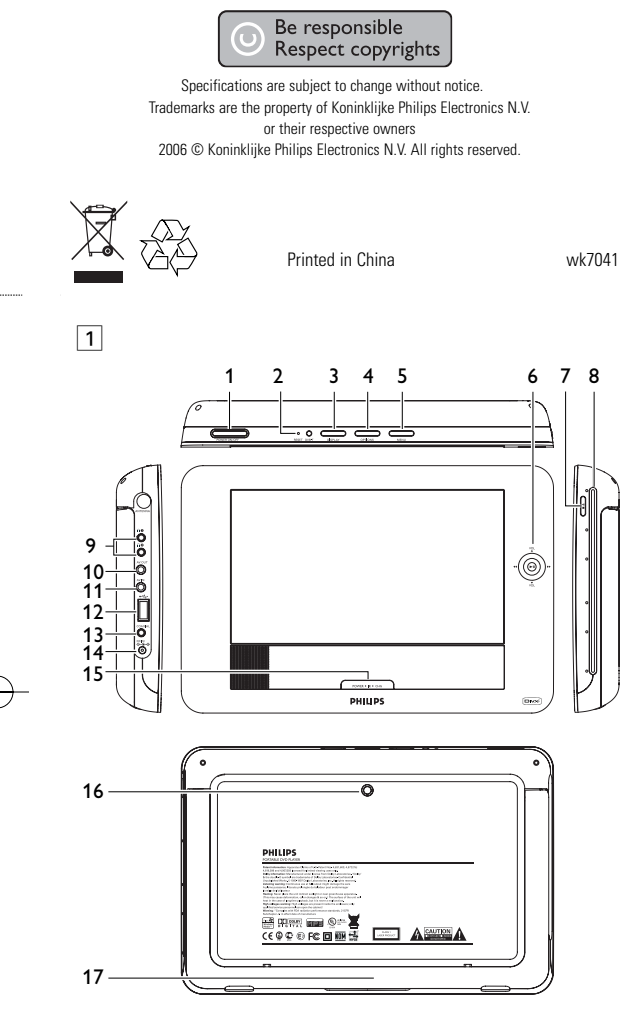

 $\boxed{2}$ 

**1** Control elem **and functional components** 1.1 Top of the play 1.2 Left side of the

2 Introduction

between indexes. **2.4.3 Audio CD / MP3 CD / WMA CD** Audio CDs / MP3 CD / WMA CD contain music tracks (MPE) only. You can play them in the conventional way through a stereo system using the keys on the Plays 2 000

### **1.7 Desk stand of the player (see figure** 3**)** You can prop up the DVD player on your table for movi watching.

DivX is a popular media technology created by DivX, Inc.  $\boxed{\Box$ DivX media files contain highly compressed video with high visual quality that maintains a relatively samll file size. DivX files can also include advanced media features like menus, subtitles, and alternate audio tracks. Many DivX media files are available for download online, and you can create your own using your personal content and easy-to-use tools from DivX.com.

### 2.4.6 Zero Bright Dot<sup>™</sup>

Pull out the stand at the rear of the player.

## **2.1 Your portable DVD playe**

Your portable DVD player plays digital video discs conforming to the universal DVD Video standard. With it, you will be able to enjoy full-length movies with true cinema picture quality, and stereo or multichannel sound (depending on the disc and on your

- This unit operates on a supplied AC adaptor, car adapter, or a rechargeable battery pack. • Make sure that the input voltage of the AC adaptor is in line
- with the local voltage. Otherwise, the AC adaptor and unit may be damaged. • Do not touch the AC adaptor with wet hands to prevent
- electric shock. • When connecting with car power (cigarette lighter) adaptor, be
- sure the input voltage of the adaptor is identical with car voltage. Unplug the AC adaptor from the outlet or remove the battery pack when the unit is not used for long periods of time.
- Hold the plug to disconnect the AC adaptor. Do not pull the power cord.  $\frac{2}{3}$  use supplied AC/DC adaptor (AY4129)

playback set-up). The unique features of DVD-Video, such as selection of soundtrack and subtitle languages, and of different camera angles (again depending on the disc), are all included.

- What's more, parental lock lets you decide which discs your children will be able to see. You will find your player remarkably easy to use with the On-Screen Display and player display in combination with the remote control.
- **2.2 Unpacking**
- First check and identify the contents of your package, as listed below:
- Portable DVD player Remote Control • Car adaptor (12V) • AC power adaptor
- Car headrest mounting kit • User manual
- **2.3 Placement** • Place the player on a firm, flat surface.
- Keep away from domestic heating equipment and direct sunlight. • If the player cannot read CDs/DVDs correctly, try using a commonly available cleaning CD/DVD to clean the lens before taking the player to be repaired. Other cleaning methods may
- destroy the lens. • Always keep the disc door closed to avoid dust on the lens. • The lens may cloud over when the player is suddenly moved from cold to warm surroundings. It is then not possible to play a CD/DVD. Leave the player in a warm environment until the

 $\overline{E}$  Enjoy highest-quality images that are free from annoying  $\overline{Z}$ lank spots on the LCD screen. LCD displays commonly Bright-Dot have imperfections, termed as 'bright dots' by the LCD industry. A limited number of bright dots were once considered an inevitable side effect of LCD mass production. With Philips' strict quality control procedures used in our Portable DVD Players, our LCD displays are produced with zero tolerance for bright dots. Select Portable DVD Players come with Philips Zero Bright Dot<sup>™</sup> Policy to guarantee optimal screen quality. Warranty service varies from region to region. Contact your local Philips representative for more detailed information.

### 3 General info **Power Sources**

### moisture evaporates. **2.4 Playable disc formats**

In addition to DVD-Video disc, you will also be able to play all Video CDs, CDs, CDR, CDRW,DVD±R and DVR±RW. **2.4.1 DVD-Video**

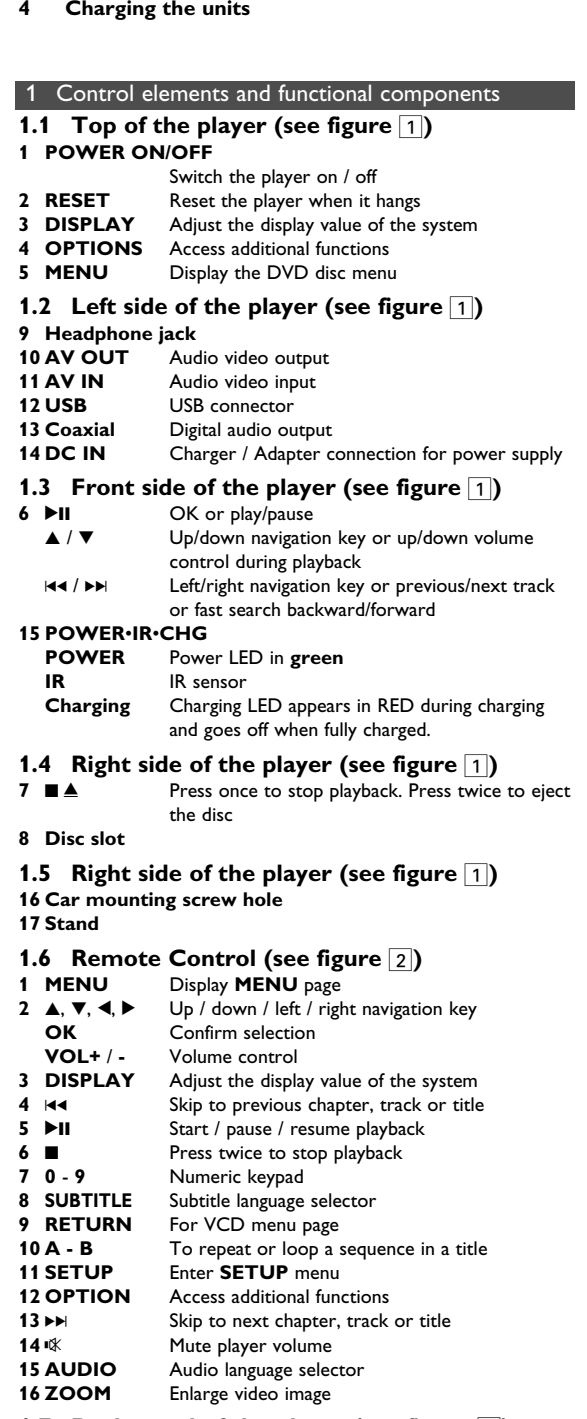

Depending on the material on the disc (a movie, video  $\mathbf{D}$ clips, a drama series, etc.) these discs may have one or more Titles, and each Title may have one or more Chapters. To make access easy and convenient, your player lets you move between Titles, and also between Chapters.

**2.4.2 Video CD**

Depending on the material on the disc (a movie, video clips, a drama series, etc.) these discs may have one or more Tracks, and tracks may have one or more indexes, as indicated on the disc case.To make access easy and convenient, your player lets you move between tracks and

remote control and/or main unit, or via the TV using the On Screen Display (OSD). **2.4.4 CD with JPEG files**

You can also view JPEG still photos on this player. **2.4.5 DivX video discs**

1.6 Remote Control

**2 Introduction** 2.1 Your portable DVD player 2.2 Unpacking 2.3 Placement

> **4** Use navigation keys **◀, ▶, ▲, ▼** to select an item from the DVD disc menu, such as play now, select languages and subtitle. **5** The following functions are available during playback:

2.4.1 DVD-Video

playback by pressing **>II** again **Previous/Next** Briefly press  $\forall$  or  $\blacktriangleright$  once or several times to select your desired chapters

r decrease the sound volume

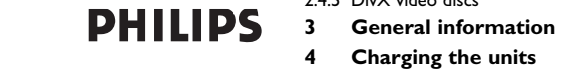

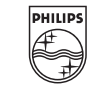

- 1.3 Front side of the player 1.4 Right side of the player 5.3 Playback VCD 1.5 Right side of the player 5.4 Playback Super (S)-VCD 5.2 Playback DVD
- 1.7 Desk stand of the player 5.6 Playback Music 5.5 Playback Music CD
	- MP3/WMA-CD 5.7 Playback Picture-CD
	- 5.8 Playback from USB **6 Addition Functions**
	- 6.1 DISPLAY Menu
- 2.4 Playable disc formats 6.2 Connection 6.2.1 Headphone 6.2.2 TV
- 2.4.2 Video CD 2.4.3 Audio CD / MP3 CD / WMA CD 6.2.3 AV input
- 2.4.4 CD with JPEG files 2.4.5 DivX video discs 6.2.4 Coaxial **7 Troubleshooting**
	- **8 Technical data**
	-

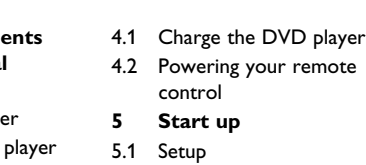

Change subtitle display. The function is availabl by pressing either the **SUBTITLE** or

Zoom in the screen, and then use the navigation keys to pan the screen. The function is available by pressing either the **ZOOM** or

# **Content**

**3** The set will start to play the disc automatically. he following functions are available during playback:

playback by pressing **>II** again **Previous/Next** Briefly press  $\forall$  or  $\blacktriangleright$  once or several times to select your desired track

or decrease the sound volume **Stop** Briefly press **o** on the right side of the player to

ormal playback

Some VCDs only contain 2 languages for election. You can change the language using this function. The function is available by pressing either the **AUDIO** or **OPTIONS** key **Zoom** in the screen, and then use the navigation keys to pan the screen. The function is available by pressing either the **ZOOM** or

**3** The set will start to play the disc automatically. The following functions are available during playback:

playback by pressing **>II** again **Previous/Next** Briefly press  $\blacktriangleright$  or  $\blacktriangleright$  once or several times to select your desired track

> Keep pressing  $\blacktriangleright$  or  $\blacktriangleright$  will enter the fast search mode. Then, press brief will change the searching speed to 2X, 4X, 6X, 8X, 16x or

Press  $\blacktriangle$  or  $\nabla$  briefly or repeatedly to increase

Press **OPTIONS** key to select Repeat 1 track

Press **OPTIONS** key to turn shuffle playback

Briefly press  $\blacksquare$  on the right side of the player to

## **Safety and maintenance**

## fering and recording of data from the DVD to the U port is not possible.

Power save Set Power Saving mode ON/OFF DivX (VOD) Get the DivX (Video-On-Demand) code

et password Change password (default: 1369) Factory settings Restore factory settings

TV Display Set screen display aspect ratio V standard Set video output format to TV system

Set Dolby output Digital (SPDIF) Set digital output format

### 5 Start up **5.1 Setup**

- Do not disassemble the unit for laser rays are dangerous to eyes. Any service should be done by qualified service personnel.
- Unplug the AC adaptor to cut the power if liquid or objects get inside the unit. • Take care not to drop the unit or subject it to strong shocks
- which may cause malfunction. **Hearing Safety**
- **Listen at a moderate volume.**
- Using headphones at a high volume can impair your hearing. This product can produce sounds in decibel ranges that may cause hearing loss for a normal person, even for exposure less than a minute. The higher decibel ranges are offered for those that may have already experienced some hearing loss.
- Sound can be deceiving. Over time your hearing "comfort level" adapts to higher volumes of sound. So after prolonged listening, what sounds "normal" can actually be loud and harmful to you hearing. To guard against this, set your volume to a safe level before your hearing adapts and leave it there. **To establish a safe volume level:**
- Set your volume control at a low setting.
- Slowly increase the sound until you can hear it comfortably and clearly, without distortion.
- **Listen for reasonable periods of time:** • Prolonged exposure to sound, even at normally "safe" levels,
- can also cause hearing loss. • Be sure to use your equipment reasonably and take appropriate
- breaks. **Be sure to observe the following guidelines when using**
- **your headphones.** • Listen at reasonable volumes for reasonable periods of time.
- $\circ$  eject  $\quad \bullet \quad$  Be careful not to adjust the volume as your hearing adapts. • Do not turn up the volume so high that you can't hear what's around you.
	- You should use caution or temporarily discontinue use in potentially hazardous situations. • Do not use headphones while operating a motorized vehicle,
	- cycling, skateboarding, etc.; it may create a traffic hazard and is illegal in many areas • Important (for models with by-packed headphones): Philips guarantees compliance with the maximum sound power of its
	- audio players as determined by relevant regulatory bodies only with the original model of provided headphones. In case this one needs replacement, we recommend that you contact your retailer to order a model identical to that of the original
	- provided by Philips. • Traffic safety: do not use while driving or cycling as you may cause an accident.
	- Do not expose to excessive heat caused by heating equipment or direct sunlight.
	- This product is not waterproof: do not allow your player to be submersed in water. Water entering the player may cause major damage.
	- Do not use any cleaning agents containing alcohol, ammonia, benzene, or abrasives as these may harm the player. • Apparatus shall not be exposed to dripping or splashing. Do not
	- place any sources of danger on the appartus (e.g. liquid filled objects,lighted candles) • Do not touch the lens!

The player can only read pictures in IPEG format. **1** Briefly press the **POWER ON** button on top of the player to

### **5** The following functions are available during playback: **Press II to pause playback. You can resume** playback by pressing **>II** again **Pext** Briefly press  $\textsf{H}\textsf{A}$  or  $\textsf{H}\textsf{M}$  once or several times to select your desired track Press **OPTIONS** key to select rotate mode. Then, use  $\blacktriangleleft$  to rotate the picture clockwise. Use  $\blacktriangleright$  to rotate the picture anti-clockwise.

Press **OPTIONS** key to exit rotate mode. Zoom in the screen, and then use the navigation keys to pan the screen. The function is available by pressing either the **ZOOM** or **OPTIONS** key **Stop** Briefly press **o** on the right side of the player to

### stop playback **6** At the end of the playback, press  $\blacksquare$   $\blacktriangle$  to eject the disc from the

**1** Briefly press the **POWER ON** button on top of the player to switch on the set **2** Insert a USB flash drive or USB memory card reader into the

6 Addition Functions **6.1 DISPLAY Men** 

**Turn off LCD** You can turn off the screen in some situations such as when connected to TV or playing music discs. This can save the battery power

- **Handling discs**
- Do not attach paper or tape to the disc. • Keep the disc away from direct sunlight or heat sources. • Store the disc in a disc case after playback.
- To clean, wipe the disc outwards from the center with a soft, lint-free clean cloth. **On handling the LCD screen**

Check if both plugs of the mains cord are properly connected.

The LCD is manufactured using high precision technology. You may, however, see tiny black points and/or bright points (red, blue, green) that continuously appear on the LCD. This is a normal result of the manufacturing process and does not indicate a malfunction.

**Environmental information** We have reduced the packaging to its minimum and made it easy to separate into mono materials: cardboard, PS, PE and PET. Your set consists of material which can be recycled if disassembled by a specialized company. Please observe the local regulations to

- dispose of packaging, exhausted batteries and old equipment. **Copyright information** "DivX, DivX" Certified, and associated logos are trademarks of
- DivX, Inc. and are used under license. All other brand and product names are trademarks of their
- respective companies or organizations. Unauthorized duplication of any recordings downloaded from the
- internet or made from CDs / VCDs / DVDs is a violation of copyright laws and international treaties. The Windows Media and the Windows logo are registered
- trademarks of Microsoft Corporation in the United States and/or other countries.

**IMPORTANT** Do not load 8-cm mini DVD disc into the player. The DVD player does not play mini DVD disc.

## When the player is in use for a long period of time, the surface will be heated. This is normal.

• Le témoin LED s'allume en **ROUGE**, indiquant que le chargement est en cours. Lorsque vous n'utilisez pas

**Fast backward / Fast forward**

**Volume Control**

Press **>II** to pause playback. You can resume

Keep pressing I<4 or ▶▶ will search in fast speed, 2X, 4X, 6X... Then, press >II to resume

Press  $\blacktriangle$  or  $\nabla$  briefly or repeatedly to increase

Briefly press **I** on the right side of the player to

Les piles ne sont rechargeables qu'un certain nombre de fois, auss aurez-vous peut-être à les remplacer. La durée de fonctionnement des piles et le nombre de charges possibles dépendent de votre

**2** Insérez 1x pile lithium 3 V, CR2025, puis fermez le  $\Box$ 

stop playback

**OPTIONS** key

**Language** Change language. The function is available by

pressing either the **AUDIO** or **OPTIONS** key Change the viewing angle provided in the DVD disc. The function is available by pressing the

**OPTIONS** key.

**OPTIONS** key

**A-B Repeat** Set repeat loop playback. Press **A-B** to set the

starting point and press **A-B** again to set the ending point. Then, the player will repeat the loop playback. Press **A-B** to cancel the loop

**Press II to pause playback. You can resume** 

Keep pressing  $\textsf{H}$  or  $\blacktriangleright$  will search in fast speed, 2X, 4X, 6X or 8X. Then, press II to

playback

**5.3 Playback VCD** 

**1** Briefly press the **POWER ON** button on top of the player to

switch on the set.

**Volume Contr** 

**2** Insert the VCD into the disc slot on the right side of the player.

**Fast backward / Fast forward**

resume normal playback

stop playback

**OPTIONS** key

**A-B Repeat** Set repeat loop playback. Press **A-B** to set the

starting point and press **A-B** again to set the ending point. Then, the player will repeat the loop playback. Press **A-B** to cancel the loop

Press  $\blacktriangle$  or  $\nabla$  briefly or repeatedly to increase

playback

**5.4 Playback Super (S)-VCD** 

(Super) Video CDs may feature **PBC** (**P**lay **B**ack **C**ontrol). This allows you to play the video CDs interactively, following the menu

**1** Briefly press the **POWER ON** button on top of the player to

on the display.

switch on the set

**2** Insert the (S)VCD into the disc slot on the right side of the player. If **PBC** is on, the disc index menu will appear on the

Plays **Francisco**<br>Windows **Refract August** lus sur un système stéréo classique à l'aide des touches de la télécommande et/ou de l'unité principale ou via le téléviseur à l'aide de l'affichage l'écran (OSD). **2.4.4 CD contenant des fichiers JPEG**

screen.

**3** Use numeric keypad 0-9 to input your selection or select a play

option.

**4** Press **RETURN** on the remote control to return to the

previous menu.

**5** To turn Playback Control mode on/off, please go to **SETUP**

and select **PBC settings**.

**5.5 Playback Music CD CO CO** 

**1** Briefly press the **POWER ON** button on top of the player to

switch on the set.

**Volume Contro** 

**2** Insert the DVD into the disc slot on the right side of the player.

Appréciez des images de la meilleure qualité possible, sans  $\sqrt{\sqrt{FFR}}$ aucun point brillant gênant sur l'écran LCD. Les écrans [Bright-Dot LCD présentent généralement des imperfections appelées 'points brillants' par les constructeurs. Jusqu'à peu, un nombre limité de tels points était considéré comme un effet secondaire inévitable de la production en masse d'écrans LCD. Avec les procédures de contrôle strict de la qualité mises en place par Philips pour la fabrication de nos lecteurs de DVD portables, nos écrans LCD vous sont livrés avec une tolérance nulle quant à ces points brillants. Tous nos lecteurs de DVD portables bénéficient de la politique Zero Bright Dot<sup>™</sup> de Philips pour vous garantir la meilleure qualité possible en matière d'écran.

**Fast backward / Fast forward**

32x.

or decrease the sound volume

or Repeat all tracks

on or off

top playback

**5.6 Playback Music MP3/WMA-CD** 

**1** Briefly press the **POWER ON** button on top of the player to

switch on the set.

**2** Insert the DVD into the disc slot on the right side of the player.

Press **>II** to pause playback. You can resume

L'appareil fonctionne avec un adaptateur secteur, un adaptateu allume-cigares ou un boîtier de piles rechargeables (le tout étant fourni).

- Contrôlez si la tension secteur indiquée sur la plaquette signalétique à la base de l'équipement correspond à la tension secteur locale. Toute autre source d'alimentation pourrait endommager l'adaptateur secteur et l'appareil.
- Ne touchez pas l'adaptateur secteur si vos mains sont mouillées: vous risquez une électrocution. • Si vous connectez l'appareil à l'adaptateur allume-cigares, vérifiez que la tension d'entrée de l'adaptateur est identique à celle de la
- voiture. • Débranchez l'adaptateur secteur de la prise ou le boîtier de piles si vous n'utilisez pas l'appareil pendant un certain temps.
- Tenez la prise pour débrancher l'adaptateur secteur. Ne tirez pas sur le cordon d'alimentation

**3** The set will start to play the disc automatically.

repair the set yourself as this will invalidate the guarantee. If a fault occurs, first check the points listed, before taking the set for repair. If you are unable to solve a problem by following these hints, consult your dealer or service centre.

time.

• Perchlorate Material – special handling may apply. See www.dtsc.ca.gov/hazardouswaste/perchlorate.

**1** Press **SETUP**. A list of features is shown.

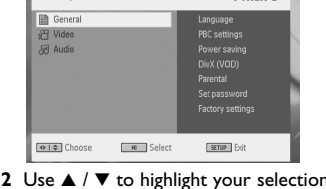

Use I<< or > DH to enter a sub-menu

Parental Set parental options

**4** Use the navigation keys to highlight your desired setting and

press **OK** to confirm. **5** The **SETUP** menu includes:

**General**

Language Set On Screen Display (OSD) languages PBC settings Set Playback Control function ON/OFF. This feature is available for Super VCD.

**Video**

**Audio**

**5.2 Playback DVD** 

**1** Briefly press the **POWER ON** button on top of the player to

switch on the set.

**2** Insert the DVD into the disc slot on the right side of the player.

**3** The player will start to play the disc automatically.

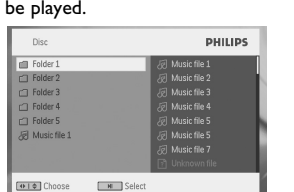

### **5** The following functions are available during playback: **Press <b>>II** to pause playback. You can resume playback by pressing  $\blacktriangleright$ II again **Previous/Next** Briefly press  $\forall$  or  $\rightarrow$  once or several times to select your desired track **Fast backward / Fast forward**

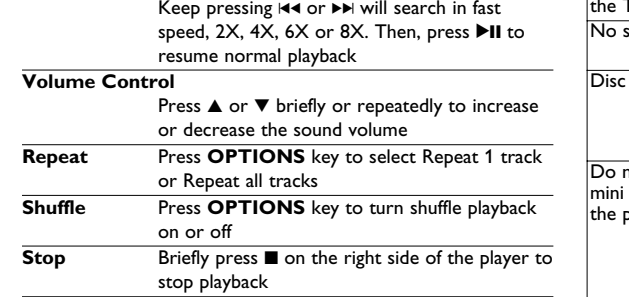

# **5.7 Playback Picture-CD**

switch on the set. **2** Insert the DVD into the disc slot on the right side of the player. **3** The set will start to play the disc automatically.

**4** Use navigation keys to select the folder and JPEG file to be played.

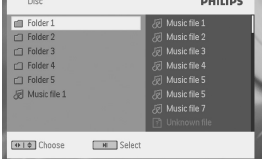

player. **5.8 Playback from USB**

## This USB port supports the playback of JPEG / MP3 / WMA /

DivX / MPG-4 files.

: vidéos interactivement, utilisant le menu affiché à l'écran **1** Appuyez brièvement sur le bouton **POWER ON** pour allumer votre lecteur.

- **2** Insérez un (S)VCD dans l'emplacement disque sur la droite de l'appareil. Si vous avez déjà activé la fonction **PBC**, le menu index du disque apparaît à l'écran.
- **3** Utilisez les touches numériques 0-9 pour taper votre sélection ou sélectionner une option de lecture.
- **4** Appuyez sur **RETURN** depuis la télécommande pour revenir au menu précédent. Pour activer/désactiver le contrôle de lecture, ouvrez le menu

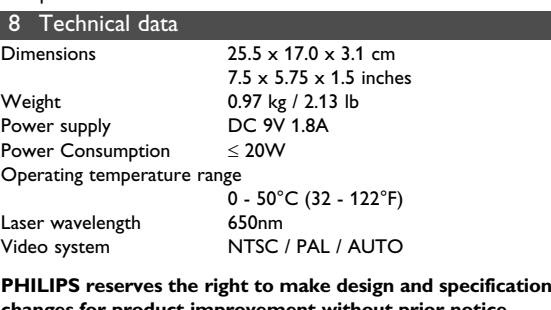

- votre lecteur. **2** Insérez un DVD dans l'emplacement disque sur la droite de
- l'appareil. **3** La lecture du disque démarre automatiquement.
- **4** En cours de lecture, vous avez accès aux fonctions suivantes: Appuyez sur **>II** pour marquer une pause dans la lecture. Réappuyez sur **>II** pour reprendre la

**changes for product improvement without prior notice. Modifications not authorized by the manufacturer may void users authority to operate this device. All rights reserved.**

USB port. **3** The player will automatically browse and show the contents in

the USB flash device. **4** Use navigation keys to select the file you want to access, then press **OK** to play it.

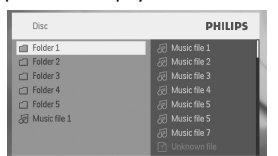

# **5** At the end of the playback, unplug the USB flash drive or USB memory card from the player

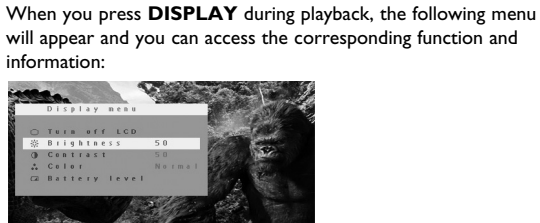

res contiennent des substances chimiques: met<br>les en encourant terres-les références au rebut en prenant toutes les précautions qui s'imposent.

**Brightness** It allows you to adjust the brightness of the screen It allows you to adjust the contrast of the screen

### It allows you to adjust the color of the screen from cool, warm and normal. **Battery level** It shows the battery level

itenti rempiasez ante<br>| ou d'un type équival • L'emploi incorrect des piles peut causer des fuites

# **6.2 Connection**

**6.2.1 Headphone** Connect the headphone to either one of the headphone jacks on the side of the player.

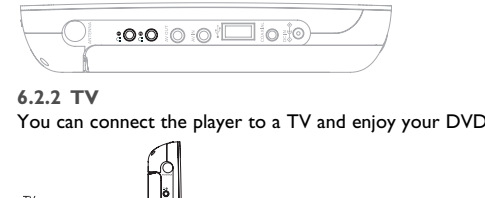

**6.2.3 AV input** You can connect to other devices such as Digital Video Recorder, Digital Camera, etc.

**6.2.4 Coaxial** It provides digital audio output signal that you can connect to your home theater equipment to decode the digital audio signal.

wheer no circumstances should you try to<br>purself as this w<u>ill</u> invalida<u>te the guarante</u>

rs that the DVD-Video player is faulty, first consult this

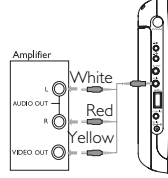

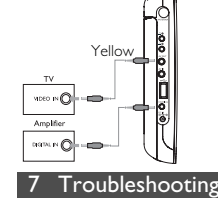

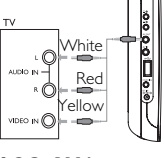

checklist. It may be that something has been overlooked.

**Symptom Remedy**

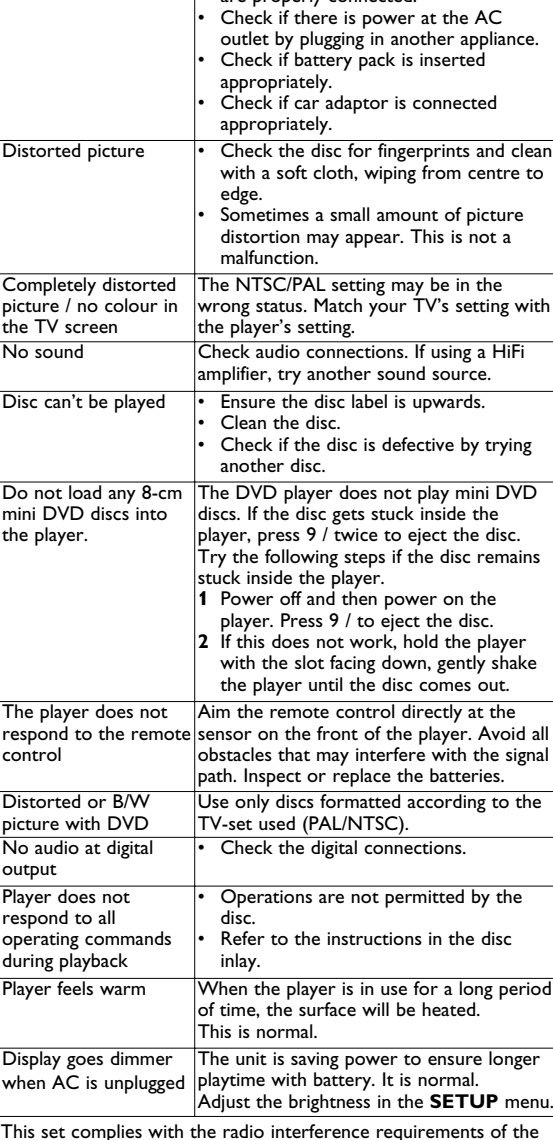

Système vidéo NTSC / PAL / AUTO **Dans un souci constant d'amélioration de ses produits,**

Ce paramètre ajuste le contraste de l'écra Ce paramètre ajuste la couleur de l'écran, entre froid, chaud et normal **Niveau de la batterie**

# **6.2.3 Entrée AV** Blanc  $\bullet$  Rouge WDE - O MONE

# European Union.

La sortie audio numérique vous permet de connecter votre lecteu à tout système capable de décoder ce type de signal, par exemple un équipement de home theater.

**Copyright information** The making of unauthorized copies of copy-protected material, including computer programmes, files, broadcasts and sound recordings, may be an infringement of copyrights and constitute a criminal offence. This equipment should not be used for such purposes.

**Disposal of your old product** Your product is designed and manufactured with high quality materials and components, which can be recycled and reused.

When this crossed-out wheeled bin symbol is attached to a product, it means the product is covered by the European Directive 2002/96/EC. Please be informed about the local separate collection system for

electrical and electronic products. Please act according to your local rules and do not dispose of your old product with your normal household waste. The correct disposal of your old product will help prevent potential negativ consequences to the environment and human health.

**4.1 Chargement du lecteur de DVD**

Branchez l'adaptateur CA/CC

4 Chargement des unité

le lecteur, 4 heures suffisent pour charger complètement la batterie. En cours d'utilisation, ce même chargement requiert plus de 8 heures. • Le témoin LED **ROUGE** s'éteint lorsque le

chargement est terminé. Vous devez recharger la batterie chaque fois que l'icône de bas niveau apparaît sur l'écran de

votre lecteur.

utilisation et des réglages. **4.2 Télécommande**

> **1** Enlevez le compartiment à piles. Retirez la languette de protection en plastique (lors de la

première utilisation).

compartiment.

# Français

5 Mise en route

# 2 Introduction

Veuillez vous renseigner sur les systèmes locaux de collecte des produits électriques ou électroniques. veillez à respecter les réglementations locales : ne mettez pas a

- **1.6 Télécommande (voir figure** 2**) 1 MENU** Ouvre la page **MENU 2**  $\blacktriangle, \blacktriangledown, \blacktriangle, \blacktriangleright$  Touches de navigation haut/ bas/gauche/droit **OK** Confirme la sélection<br>**VOL**+ / - Contrôle le volume **VOL+** / **-** Contrôle le volume<br>**3 DISPLAY** Ajuste les paramètre Ajuste les paramètres d'affichage du système Revient au chapitre, à la piste ou au titre précédent Démarre / marque une pause / reprend la lecture **6 ■** Appuyez deux fois pour arrêter la lecture.<br>**7 0 - 9** Pavé numérique **7 0 - 9** Pavé numérique<br>**8 SUBTITLE** Sélecteur de la la **8 SUBTITLE** Sélecteur de la langue des sous-titres **9 RETURN** Retourne à la page de menu VCD<br>**10 A - B** Répète ou boucle dans une séquene **10 A - B** Répète ou boucle dans une séquence d'un titre<br>**11 SETUP** Ouvre le menu **SETUP (RÉGLAGES) 11 SETUP** Ouvre le menu **SETUP (RÉGLAGES)** Accède à des fonctions supplémentaires **13**  $\blacktriangleright$  **Passe au chapitre, à la piste ou au titre suivant**<br>**14**  $\mathscr{K}$  **(ight)** Eteint le volume du lecteur **14 i** Éteint le volume du lecteur<br>**15 AUDIO** Sélectionne la langue audio
- **15 AUDIO** Sélectionne la langue audic<br>**16 ZOOM** Agrandit l'image vidéo Agrandit l'image vidéo **1.7 Support de table du lecteur (voir figure**  $\boxed{3}$ )

Vous pouvez poser votre lecteur de DVD sur une table pour regarder confortablement vos films. Dépliez le support prévu à l'arrière du lecteur

• Ne réglez pas le volume à un niveau tel que vous ne puissie plus entendre ce qui se passe autour de vous.

ou cessez temporairement d'utiliser l'équipement • N'utilisez pas le casque lorsque vous conduisez un véhicule à moteur, faites du vélo, de la planche à roulettes, etc. Important (pour les modèles fournis avec des écouteurs) : Philips garantit que ses lecteurs audio sont conformes aux seuils de tolérance audio maximale définis par les organismes de régulation désignés uniquement lorsqu'ils sont utilisés avec les écouteurs d'origine fournis avec ces produits. Pour remplacer vos écouteurs, demandez à votre revendeur de commander un modèle identique à celui qui vous a été fourni initialement par Philips. Sécurité routière: pour éviter tout risque d'accident, n'utilisez

**2.1 Votre lecteur de DVD portable** Votre lecteur de DVD portable lit les disques vidéonumériques conformes au standard universel DVD-Vidéo. Vous pourrez désormais grâce à lui apprécier pleinement les films de long métrage avec une qualité d'image digne du cinéma et un son stéréo ou multicanal (selon le disque et votre réglage de lecture). Les caractéristiques uniques du DVD-Vidéo, comme la sélection de la langue de doublage et celle des sous-titres, ainsi que les différents angles de caméra (à nouveau en fonction du disque mis en place) sont toutes présentes.

> L'appareil ne doit pas etre exposé a des égouttements ou des éclaboussures. Ne posez aucun élément pouvant etre source de danger sur l'appareil. (ex. des objets contenant du liquide, des

En outre, la fonction de verrouillage du disque de Philips permet aux parents de sélectionner les disques que leurs enfants pourront regarder. Vous verrez comme la fonction de réglage à l'écran, l'afficheur du lecteur et la télécommande facilitent l'utilisation du lecteur de DVD.

# **2.2 Déballage de l'appareil**

- Vérifiez et identifiez tout d'abord le contenu de l'emballage de votre lecteur de DVD-Vidéo qui doit être composé comme suit: • Lecteur de DVD portable • Télécommande • Adaptateur allume-cigares (12V) • Adaptateur CA/CC
- Housse de protection Guide d'utilisateur • Kit de montage sur un repose-tête de voiture
- **2.3 Disposition** • Disposez le lecteur sur une surface plate et rigide.
- Veillez à ne pas le placer à proximité de sources de chaleur, n au soleil direct. • Si le lecteur de DVD-Vidéo ne peut lire correctement les
- CD/DVD, nettoyez la lentille avec un disque de nettoyage spécial avant de porter l'appareil à réparer. D'autres méthodes de nettoyage peuvent détruire la lentille. • Gardez toujours le couvercle du disque fermé pour éviter que la
- poussière ne se dépose sur la lentille. • De la buée peut se former sur la lentille lorsque l'appareil passe rapidement d'un environnement froid à un environnement chaud. Dans ce cas, il est impossible de lire un CD/DVD et il

### faut attendre que l'humidité s'évapore. **2.4 Formats de disque acceptés**

Outre les disques DVD-Vidéo, vous pourrez également visionner

3 Généralités Le service de garantie peut changer d'une région à l'autre. Consultez votre représentant Philips local pour plus d'informations. **Alimentation**

tous les CD-Vidéo et CD audio (y compris les CD-R, CD-RW, DVD±R et les DVR±RW). **2.4.1 DVD-Vidéo** En fonction de leur contenu (film, clips vidéo, série dramatique, etc.), ces disques peuvent comporter un ou plusieurs titres et chaque titre peut être subdivisé en un ou plusieurs chapitres. Pour une lecture aisée et pratique, le lecteur vous permet de passer d'un titre et d'un chapitre à l'autre.

- **1 Éléments de contrôle** 4.2 Télécommande **et composants fonctionnels** 1.1 Dessus du lecteur 5.2 Lecture de DVD 1.2 Côté gauche du lecteur 5.3 Lecture de VCD 1.3 Face avant du lecteur 5.4 Lecture d'un super (S)- 1.4 Côté droit du lecteur 1.5 Côté droit du lecteur 5.5 Lecture d'un CD de 1.6 Télécommand **5 Mise en route** 5.1 Réglages VCD musique **Sommaire**
- 1.7 Support de table du 5.6 Lecture d'un CD de musique MP3/WMA 5.7 Lecture d'un CD
- 2.1 Votre lecteur de DVD 2.2 Déballage de l'appareil d'images 5.8 Lecture depuis une
	- source USB **6 Fonctions**
	- **supplémentaires** 6.1 Menu DISPLAY
	- (AFFICHAGE) 6.2 Connexion
- 2.4.3 CD Audio / MP3/ WMA-CD 6.2.1 Écouteurs 2.4.4 CD contenant des fichiers 6.2.2 TV
- 2.4.5 Disque DivX® vidéo 6.2.3 Entrée AV 6.2.4 Coaxial
- **4 Chargement des 8 Caractéristiques 7 Guide de dépannage**
	- **techniques**
- 1 Éléments de contrôle et composants fo **1.1 Dessus du lecteur (voir figure** 1**) 1 POWER ON/OFF** 4.1 Chargement du lecteur de DVD
- Allume / éteint le lecteur **2 RESET** Réinitialise le lecteur lorsqu'il est bloqué **3 DISPLAY** Ajuste les paramètres d'affichage du système 4 **OPTIONS** Accède à des fonctions supplémentaire
- **5 MENU** Affiche le menu du lecteur de disque DVD **1.2 Côté gauche du lecteur (voir figure** 1) **9 Connecteur des écouteurs**
- **10 AV OUT** Sortie audio vidéo **11 AV IN** Entrée audio vidéo
- **12 USB** Connecteur USB **13 Coaxial** Sortie audio numérique<br>**14 DC IN** Connexion du chargeur
- **14 DC IN** Connexion du chargeur/adaptateur pour l'alimentation secteur **1.3 Face avant du lecteur (voir figure**  $\boxed{1}$ )
- **6 DII** OK ou lire/pause  $\triangle$  /  $\triangledown$  Touche de navigation haut/bas ou contrôle de volume haut/bas pendant la lecture Touche de navigation gauche/droit ou titre
- précédent /suivant ou recherche rapide en avant/en arrière **15 POWER**•**IR**•**CHG**
- **POWER** Témoin lumineux LED vert lorsque le lecteur est en marche **IR** Détecteur de signal IR **Charging** La LED de chargement s'allume en ROUGE
- pendant le chargement et s'éteint lorsque le chargement est terminé.
- **1.4 Côté droit du lecteur (voir figure** 1**)**  $7 \equiv$   $\triangle$  **Appuyez une fois pour arrêter la lecture.**
- Appuyez deux fois pour éjecter le disque **8 Emplacement du disque**
- **1.5 Côté droit du lecteur (voir figure 1) 16 Trou de fixation sur le support de montage en voiture 17 Base**

**2.4.2 CD-Vidéo** En fonction de leur contenu (film, clips vidéo, série dramatique, etc.), ces disques peuvent comporter une ou plusieurs plages et les plages peuvent présenter un ou plusieurs index, comme indiqué sur le boîtier du disque. Pour une lecture aisée et pratique, le lecteur vous permet de passer d'une plage et d'un index à l'autre.

**2.4.3 CD Audio / MP3/ WMA-CD** Les CD Audio / CD MP3/WMA comportent uniquement des plages musicales. Ils peuvent être

Ce lecteur permet également de visualiser des photos JPEG. **2.4.5 Disque DivX® vidéo**

 $\Box$ DivX est une nouvelle technologie de compression de fichier vidéo déjà bien connue, créée par DivX, Inc. Les fichiers DivX contiennent des images vidéo fortement compressées et pendant de très haute qualité, avec pour résultat des tailles relativement faibles. Ils peuvent également inclure des fonctions média avancées, par exemple des menus, des sous-titres et des pistes audio alternées. Vous avez accès à de nombreux fichiers DivX en ligne et vous pouvez créer vos propres fichiers DivX avec un contenu personnel et les outils faciles à utiliser de DivX.com. 2.4.6 Zero Bright Dot<sup>™</sup>

lecteur **2 Introduction**

portable

2.3 Disposition 2.4 Formats de disque acceptés 2.4.1 DVD-Vidéo 2.4.2 CD-Vidéo

JPEG

**3 Généralités**

**unités**

- **Sécurité et Maintenance**
- Ne démontez pas l'appareil car les rayons laser pourraient entraîner des lésions oculaires. Toute opération d'entretien doit être effectuée par un personnel qualifié. • Débranchez l'adaptateur secteur si un liquide ou des objets ont
- pénétré dans l'appareil. • Ne donnez pas de chocs au le lecteur. Les chocs violents et les
- vibrations importantes peuvent provoquer des dysfonctionnements. **Sécurité d'écoute**
- **Écoutez à un volume modéré.**
- L'utilisation du casque à fort volume peut endommager votre audition. La puissance du son que peut produire cet équipement peut entraîner une perte d'audition chez une personne normale, même si celle-ci y est exposée pendant moins d'une minute. La puissance élevée est disponible pour les

personnes ayant déjà subi une perte partielle de leur audition. • Le son peut tromper. Avec le temps, votre "niveau confortable" d'écoute s'adapte à des volumes plus élevés. Par conséquent, après une écoute prolongée, ce qui semble être un volume "normal" peut en fait être un volume élevé pouvant causer des dommages à votre audition. Afin de vous protéger de ceci, réglez le volume à un niveau sûr avant que votre audition ne

s'adapte, et n'augmentez pas ce niveau.

**Manipulation des disques** • N'écrivez jamais et n'apposez jamais d'etiquette sur un disque.

Ne touchez jamais le lentille du lecteur

• Conservez les disques à l'abri de la lumière directe du soleil et des sources de chaleur. • Prenez toujours le disque par le bord et rangez-le dans sa boîte après usage pour le protéger des rayures et de la poussière.

• Lorsqu'un disque devient sale, nettoyez-le à l'aide d'un chiffon en

ue: La surface du lecteur chauffe s'il est utilisé pen ode prolongée. Cette réaction est nor<mark>r</mark>

le frottant du centre vers la périphérie. **À propos de l'afficheur LCD**

La fabrication de l'afficheur LCD repose sur une technologie de haute précision. Il constitue en aucun cas un dysfonctionnement d l'appareil. apparaître sur l'afficheur LCD. Ce phénomène est tout à fait normal et ne est toutefois possible de voir de petits points noirs

**Informations relatives à l'environnement** Nous n'avons pas utilisé de matériaux d'emballage non nécessaires.Vous pouvez facilement séparer les matériaux d'emballage en éléments principaux: carton, polystyrène extensible et polyéthylène. L'appareil est constitué de matériaux qu'il est possible de recycler, s'il est démonté par une société spécialisée. Veuillez avoir l'obligeance de respecter les réglementations locales concernant la manière de se débarrasser des matériaux

d'emballage, piles épuisées et matériel usé. **Information sur le droit d'auteur**

"DivX, DivX" Certified et les logos associés sont des marques déposées de DivXNetworks, Inc. et sont utilisés sous licence. Les marques et noms de produits sont des marques commerciales appartenant à leurs sociétés ou organisations respectives. ...<br>La duplication non autorisée et la distribution d'enregistrement à partir d'Internet ou de CD / VCD / DVD viole la loi sur le droit

d'auteur et les traités internationaux.

Windows Media et le logo Windows sont des marques, déposées ou non, de Microsoft Corporation aux États-Unis et/ou dans

d'autres pays.

## Utilisez votre appareil uniquement avec l'adaptateur CA/CC (AY4127) fourni

**RÉGLAGES** et sélectionnez l'option Disque **PBC**.

**5.5 Lecture d'un CD de musique 1** Appuyez brièvement sur le bouton **POWER ON** pour allumer

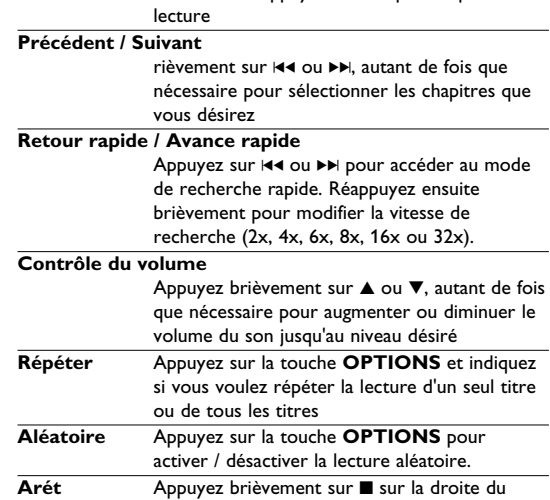

- lecteur pour arrêter la lecture
- **5.6 Lecture d'un CD de musique MP3/WMA 1** Appuyez brièvement sur le bouton **POWER ON** pour allumer
- votre lecteu **2** Insérez un DVD dans l'emplacement disque sur la droite de
- l'appareil.
- **3** La lecture du disque démarre automatique **4** Sélectionnez le dossier et le fichier MP3/WMA à lire à l'aide des

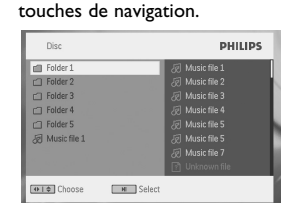

**ATTENTION**

• Danger d'explosion si la batterie n'est pas placée correctement. Remplacez uniquement par une batterie

électrolytiques et ce faisant, contaminer le compartiment ou

causer l'éclatement des dites piles.

• Enlevez les piles si l'équipement n'est pas utilisé pendant une

période prolongée.

• Contient du perchlorate - des précautions spéciales sont peut être nécessaires. Consultez la page Web www.dtsc.ca.gov/hazardouswaste/perchlorate.

**1** Appuyez sur **SETUP**. Une liste de fonctions apparaî

PHILIPS

**2** Choisissez l'une d'elles à l'aide des touches  $\triangle$  /  $\nabla$ . **3** Utilisez les touches  $\textsf{H}$ 4 ou >>| pour accéder au sous-menu

Choose **MI Select Extrud** E

**5.1 Réglages**

correspondant

**4** Utilisez les touches de navigation pour sélectionner la valeur

désirée et appuyez sur **OK** pour confirmer. **5** Le menu **SETUP** regroupe les options suivantes:

**Général**

Disque PBC Active/désactive la fonction PBC (Playback

Sélectionne les options parentales

Restaure les réglages d'usine

Control) de contrôle de la lecture. Cette option n'est disponible que pour Super

VCD. Éco. Alimentation Active/désactive le mode économie d'énergie DivX (VOD) Récupère le code DivX (vidéo à la demande)

Définir le mot de passe

Définit un mot de passe (par défaut: 1369)

Définit la taille d'affichage de l'écran Aligne le format de la sortie vidéo sur le

**Vidéo**

système de télévision

Active le mode sortie Dolby e (SPDIF) Active le mode sortie numé

Définit la langue des informations affichée

**Audio**

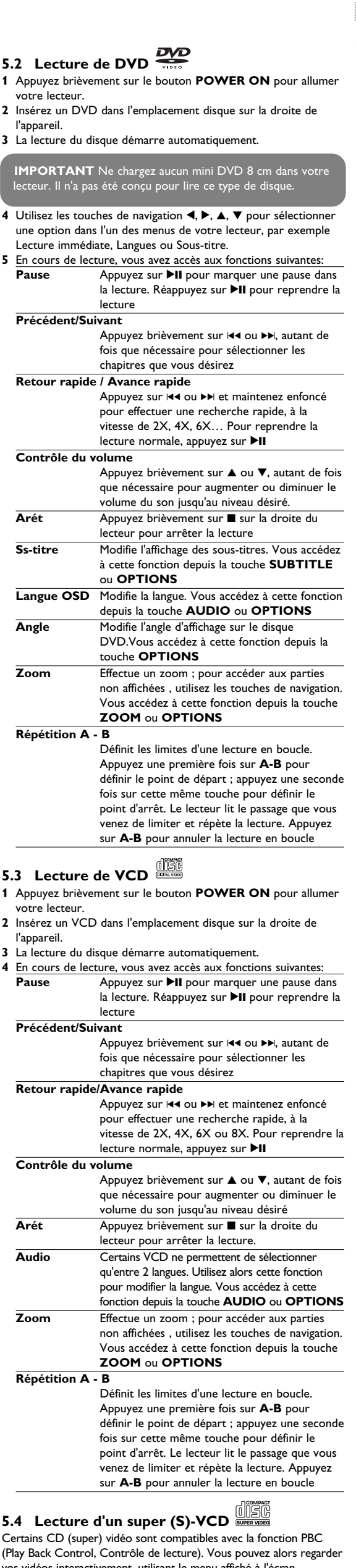

- **5** En cours de lecture, vous avez accès aux fonctions suivantes: 7 Guide de dépannage Appuyez sur **II** pour marquer une pause dans En cas de difficultés d'utilisation du lecteur de DVD-Vidéo, veuille la lecture. Réappuyez sur ▶II pour reprendre la la lecture. Reappuyez sur **Fii** pour reprendre la text d'abord consulter cette liste de points à vérifier.<br>lecture **Précédent / Suivant** Appuyez brièvement sur 144 ou DD, autant de fois que nécessaire pour sélectionner les chapitres que vous désirez **Retour rapide/Avance rapide** Appuyez sur III ou III et maintenez enfoncé pour effectuer une recherche rapide, à la vitesse de 2X, 4X, 6X ou 8X. Pour reprendre la lecture normale, appuyez sur **>II Contrôle du volume** Appuyez brièvement sur ▲ ou ▼, autant de fois que nécessaire pour augmenter ou diminuer le volume du son jusqu'au niveau désiré **Répéter** Appuyez sur la touche **OPTIONS** et indiquez si vous voulez répéter la lecture d'un seul titre ou de tous les titres Appuyez sur la touche **OPTIONS** pour activer/désactiver la lecture aléatoire Appuyez brièvement sur **■** sur la droite du lecteur pour arrêter la lecture **5.7 Lecture d'un CD d'images**  Votre lecteur ne reconnaît que le format JPEG. **1** Appuyez brièvement sur le bouton **POWER ON** pour allumer votre lecteur. **2** Insérez un DVD dans l'emplacement disque sur la droite de l'appareil. 3 La lecture du disque démarre automatiquemen **4** Sélectionnez le dossier et le fichier JPEG à afficher à l'aide des touches de navigation. lecteur lu **M** Selec **5** En cours de lecture, vous avez accès aux fonctions suivantes: Appuyez sur **>II** pour marquer une pause danse la lecture. Réappuyez sur **>II** pour reprendre la lecture **Précédent / Suivant** Appuyez brièvement sur I44 ou ▶▶, autant de fois que nécessaire pour sélectionner les chapitres que vous désirez **Rotation** Appuyez sur la touche **OPTIONS** pour passer en mode rotation. Appuyez ensuite sur  $\triangle$  pour tourner l'image dans le sens horaire. Appuyez sur  $\triangleright$  pour tourner l'image dans le sens antihoraire. Appuyez sur la touche **OPTIONS** pour quitter le mode rotation. **Effectue un zoom** ; pour accéder aux parties non affichées, utilisez les touches de navigation Vous accédez à cette fonction depuis la touche **ZOOM** ou **OPTIONS Arét** Appuyez brièvement sur ■ sur la droite du lecteur pour arrêter la lecture **6** En fin de lecture, appuyez sur ■ / pour éjecter le disque du lecteur. **5.8 Lecture depuis une source USB** Le port USB de votre lecteur permet de lire des fichiers JPEG/MP3/WMA/DivX/MPG-4. lecture Les transferts et enregistrement de données entre le DVD et le port USB, eux, ne sont pas possibles. **1** Appuyez brièvement sur le bouton **POWER ON** pour allumer
- votre lecteur. **2** Insérez une mémoire flash USB ou un lecteur de carte mémoire USB sur le port USB.
- **3** Votre lecteur analyse automatiquement le nouveau périphérique et affiche son contenu pour une mémoire flash USB. **4** Sélectionnez un fichier à l'aide des touches de navigation et appuyez sur **OK** pour le lire.

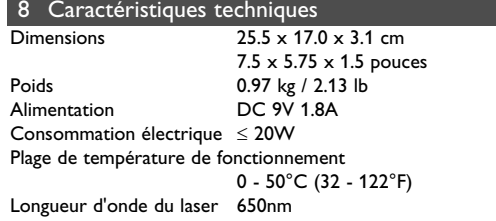

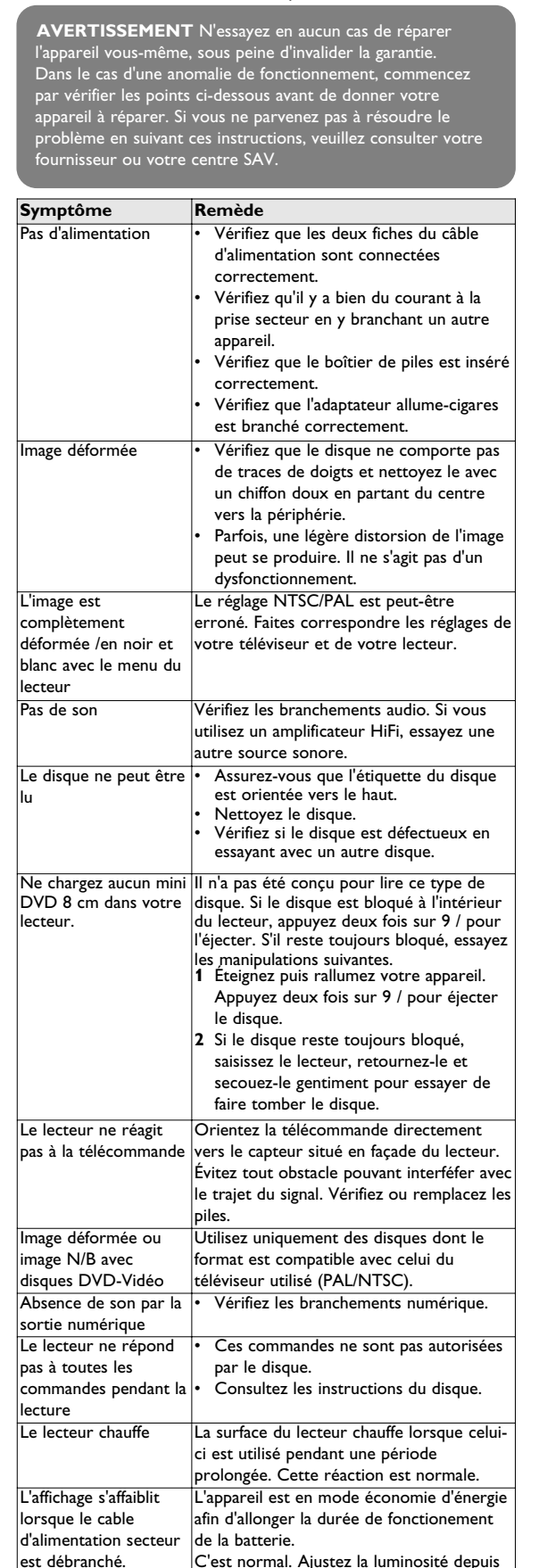

### **PHILIPS se réserve le droit de modifier le design et les caractéristiques de ce produit à tout moment. Les modifications non autorisées par le fabricant peuvent** anuler le droit des utilisteurs **de Tous droits réservés.**

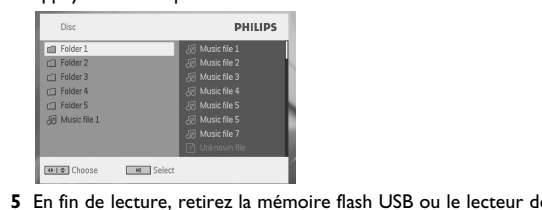

carte mémoire USB de votre lecteur

# Fonctions supplémentaires

**6.1 Menu DISPLAY (AFFICHAGE)** En cours de lecture, appuyez sur la touche **DISPLAY** pour accéder à une liste de paramètres de configuration de l'affichage

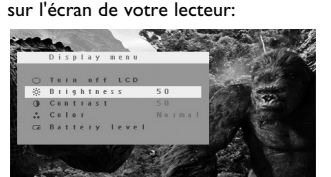

**Arrêt LCD** Dans certaines situations, par exemple lorsque vous connectez votre lecteur à une TV ou écoutez un disque avec uniquement de la musique, utilisez cette fonction pour éteindre l'écran. Vous allongez ainsi la durée de fonctionnement de la batterie **Luminosité** Ce paramètre ajuste la luminosité de l'écran

Affiche le niveau de la batterie

### **6.2 Connexion 6.2.1 Écouteurs**

Connectez les écouteurs à l'un des deux connecteurs prévus sur le côté du lecteur.

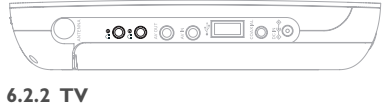

Vous pouvez connecter le lecteur à une télévision afin d'apprécier davantage vos DVD.

Vous pouvez connecter d'autres périphériques, par exemple une caméra vidéo numérique, un appareil de photo numérique, etc. à votre lecteur.

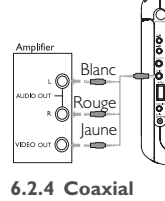

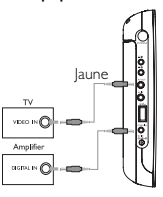

C'est normal. Ajustez la luminosité depuis la fonction **SETUP (RÉGLAGES)**. Cet appareil est conforme aux normes de la Communauté

européenne en matière d'interférences radio.

# **Information sur le droit d'auteur**

Toute copie d'une oeuvre protégée par un droit d'auteur, ce incluant les programmes informatiques, les enregistrements d'images et de sons, peut être une contrefaçon d'un droit d'auteur et constituer un délit. Cet appareil ne doit pas être utilisé à cette fin.

Windows Media et le logo de Windows sont des marques déposées ou enregistrées de Microsoft Corporation pour les États-Unis et/ou autres pays.

**Mise au rebut de votre ancien produit**

Votre produit a été conçu et fabriqué à l'aide de matériaux et composants de haute qualité, recyclables et réutilisables.

Le symbole de poubelle barrée sur un produit indique que ce dernier est conforme à la directive européenne 2002/96/EC.

rebut vos anciens produits comme des déchets ménagers. La mise au rebut citoyenne de votre ancien produit permet de protéger l'environnement et la santé.

**Pour déterminer un niveau de volume sûr:** • Réglez le volume à une faible valeur.

• Augmentez progressivement le volume jusqu'à ce que vous puissiez entendre le son confortablement et clairement, sans

distorsion.

**Écoutez pendant des périodes raisonnables :** • Une exposition prolongée au son, même à un niveau normalement "sûr", peut aussi entraîner une perte d'audition. • Assurez-vous d'utiliser votre équipement de façon raisonnable

et faites des pauses appropriées.

**Observez les recommandations suivantes lorsque vous**

**utilisez votre casque.**

• Écoutez à des niveaux de volume raisonnables et pendant

des périodes raisonnables.

• Ne changez pas le réglage de votre volume alors que votre

audition s'adapte.

• Dans des situations pouvant présenter un danger, soyez prudent

jamais l'appareil au volant ou à vélo.

• Ne pas exposer l'appareil à une chaleur excessive causée par un appareil de chauffage ou au rayonnement direct du soleil. Cet appareil n'étant pas étanche, évitez de plonger le lecteu dans l'eau. Toute infiltration d'eau risque d'endommager sérieusement l'appareil et d'entraîner la formation de rouille. • Évitez d'utiliser des agents nettoyants contenant de l'alcool, de l'ammoniac, du benzène ou des substances abrasives susceptibles

d'endommager le lecteur.

bougies allumèes).

# PET830\_ifu 1-4.qxd 2007-01-22 14:53 Page 1

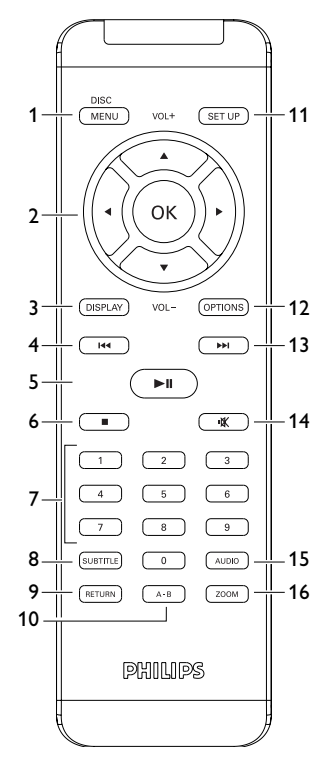

 $\boxed{3}$ 

 $\boxed{2}$ 

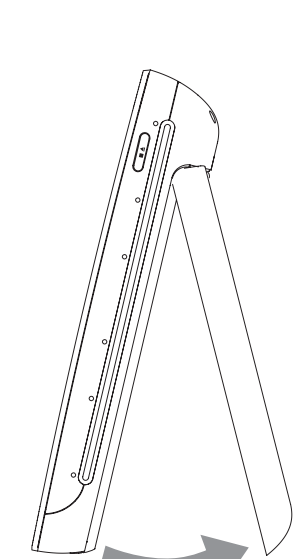

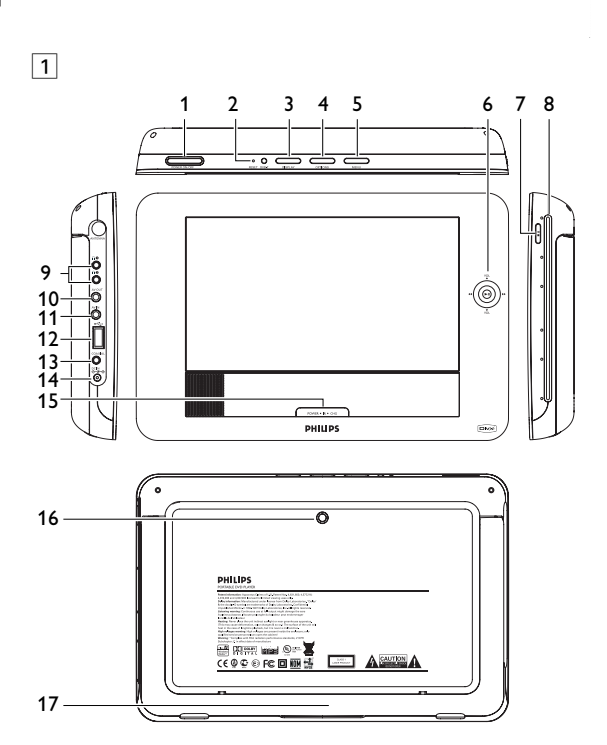

#### **1** Abra la compartimento de las pilas. Retire la pestaña de plástico protectora (sólo la primera

- Conexión del adaptador CA/CC • El LED **ROJO** indica que el proceso de carga está en curso. Cuando la carga se realiza mientras se usa el
- dispositivo, realizar una carga completa llevará aproximadamente 4 horas. Sin embargo, cuando está en uso, se necesitarán más de 8 horas para realizar
- una carga completa. • El LED **ROJO** se apagará cuando el dispositivo esté completamente cargado.
- Cuando aparezca el icono de batería baja en la pantalla, cargue el reproductor. **4.2 Mando a distancia**

### **4.1 Carga del reproductor de DVD** 4 Carga de las unidades

vez). **2** Inserte 1 batería de 3 V de litio, tipo CR2025 y, a continuación, cierre el compartimento.

#### 2 Introducción **2.1 Su reproductor de DVD portátil**

- 
- **9 Conector de auriculares**
- **10 AV OUT** Salida de audio/víde<br>**11 AV IN** Entrada de vídeo au **11 AV IN** Entrada de vídeo audio
- **12 USB** Conector USB
- **13 Coaxial** Salida de audio digita<br>**14 DC IN** Conexión del cargade
- Conexión del cargador o adaptador para la fuente de alimentación
- **1.3 Parte frontal del reproductor (ver figura**  $\boxed{1}$ ) **6** 2; Aceptar o reproducir/pausa
- Botón de navegación arriba/abajo o subida y bajada de volumen durante la reproducción H</>
H</>
H</>
Botón de navegación izquierda/derecha, pista anterior o siguiente o búsqueda rápida hacia
- delante o hacia atrás **15 POWER**•**IR**•**CHG**
- **POWER** LED de encendido en **verde** Sensor de infrarrojos
- **Charging** El LED de carga aparecerá en ROJO durante la carga y desaparecerá cuando el dispositivo esté totalmente cargado.

Dependiendo del material grabado (película, vídeo musical, **DVD** serie, etc.), un disco puede incluir uno o más títulos, y cada título uno o más capítulos. Para simplificar el acceso, el reproductor le permite desplazarse por los títulos y por los capítulos.

Su reproductor de DVD portátil reproduce discos de vídeo digital que cumplen con el estándar de DVD-Video universal. Con él, podrá disfrutar de películas completas con calidad de imagen comparable a la de un cine.

### **2.4.6 Zero Bright Dot™** Disfrute de imagen de la más alta calidad libre de los molestos puntos blancos de las pantallas LCD. Las pantallas LCD suelen presentar imperfecciones, denominadas "puntos brillantes" por la industria del LCD. Se consideró que un número limitado de puntos brillantes era efecto

secundario inevitable de la producción en masa de pantallas LCD. Gracias a los estrictos procedimientos de control utilizados en nuestros reproductores de DVD portátiles, nuestras pantallas LCD están fabricadas con tolerancia cero a puntos brillantes. Determinados reproductores de DVD portátiles incluyen la política Philips Zero Bright Dot™ para garantizar una cualidad de pantalla

- Las excelentes funciones del DVD-Video, como por ejemplo la selección de pistas de sonido e idioma de los subtítulos, así como diferentes ángulos de cámara (de nuevo, según el disco) están incluidas. No sólo eso, el bloqueo paterno le permite decidir qué discos
- podrán ver sus hijos. Verá que el reproductor es increíblemente fácil de usar gracias las funciones de los controles.
- **2.2 Desembalaje** En primer lugar, examine el embalaje del reproductor DVD-Vídeo, comprobando que contiene los siguientes elementos:
- Reproductor DVD portátil Mandos a distancia • Adaptador del automóvil (12V) • Adaptador de CA / CC • Manual del usuario • Kit de montaje en reposacabezas
- **2.3 Emplazamiento**
- Coloque el reproductor sobre una superficie plana y firme. • Mantenga el equipo alejado de los radiadores y de la luz solar
- directa. • Si el reproductor DVD-Vídeo no puede leer correctamente los
- discos, utilice un CD/DVD de limpieza (disponible en el mercado) para limpiar la lente antes de solicitar su reparación. Otros métodos de limpieza pueden dañar irreversiblemente la lente.
- Mantenga siempre cerrada la bandeja para evitar la acumulación de polvo en la lente. • La lente se puede empañar si el reproductor DVD-Vídeo se
- traslada rápidamente de un entorno frío a uno cálido, en cuyo caso no será posible la reproducción de un CD/DVD.Deje la unidad en un entorno cálido hasta que se evapore la humedad. **2.4 Formatos de disco reproducibles** Además de los discos DVD-Vídeo, también podrá reproducir todo
- tipo de discos CD-Vídeo y CD-Audio (incluidos CDR, CDRW, DVD±R y DVR±RW). **2.4.1 DVD-Vídeo**

- **Fuente de alimentación** Esta unidad funciona con el adaptador de CA suministrado,
- adaptador del automóvil o paquete de baterías recargables. • Compruebe que el voltaje que se indica en la placa tipo situada en las base del aprato coincide con el del suministro de la red
- local. De lo contrario, el adaptador de CA y la unidad podrían resultar dañados. • No toque el adaptador de CA con las manos mojadas para evitar descargas eléctricas.
- Cuando conecte el adaptador de alimentación del automóvil (encendedor de cigarrillos), asegúrese de que la tensión de entrada del adaptador es igual a la del automóvil.
- Desenchufe el adaptador de CA de la toma o retire el paquete de baterías cuando la unidad no se utilice durante largos períodos de tiempo.
- Sujete el enchufe para desconectar el adaptador de CA. No tire del cable de alimentación.
- e siempre el adaptador de CA/CC suministrado (AY4 $\,$

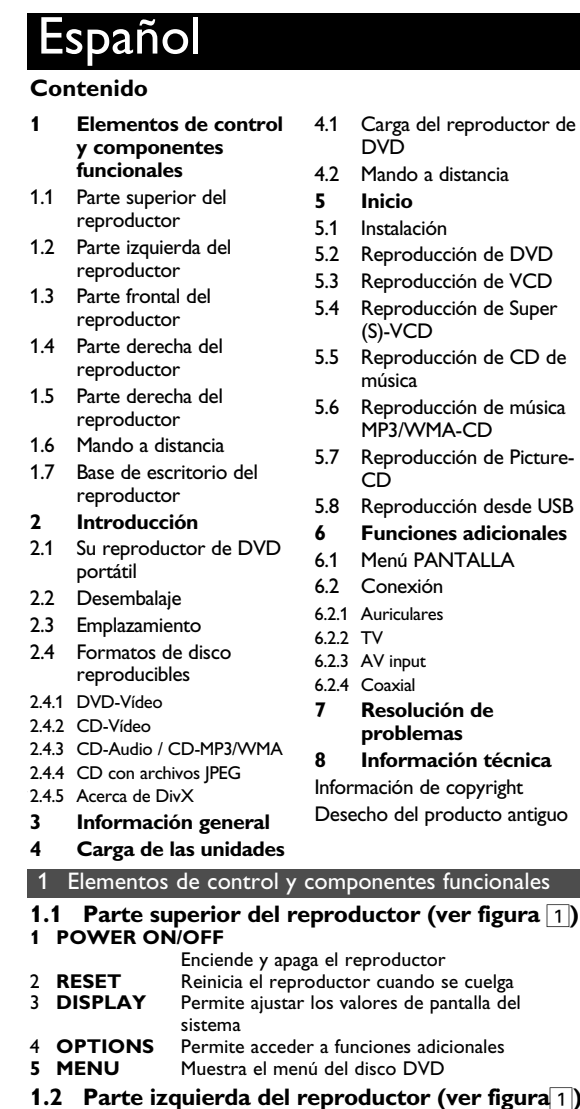

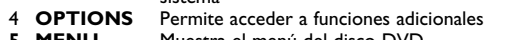

**2.4.2 CD-Vídeo**

- Dependiendo del material grabado (película, vídeo musical, serie, etc.), un disco puede incluir una o más pistas, y las pistas uno o más índices, según se indica en la carcasa del disco. Para simplificar el acceso, el reproductor le permite desplazarse por las pistas y por los índices.
- **2.4.3 CD-Audio / CD-MP3/WMA** Los discos de CD-Audio / CD-MP3/WMA contienen únicamente pistas musicales, y se reconocen por el logotipo. Puede realizar reproducciones de la forma tradicional mediante las teclas del control remoto y/o la unidad principal de un sistema
- **Plays 22 digital** estéreo o mediante las opciones de presentación en pantalla (OSD) del televisor. **2.4.4 CD con archivos JPEG** También puede ver fotografías JPEG fijas en este reproductor.
- **2.4.5 Acerca de DivX** DivX es una popular tecnología de medios creada por DivX, Inc. Los archivos de medios DivX contienen vídeo comprimido a un alto nivel de compresión y con una alta calidad
- visual, que mantiene un archivo relativamente pequeño. Los archivos DivX pueden también incluir avanzadas funciones de medios como menús, subtítulos y pistas de audio alternativas. Muchos archivos de medios DivX pueden descargarse en línea, y además, puede crear sus propios archivos utilizando su contenido personal y herramientas fáciles de utilizar de DivX.com.

óptima. El servicio de garantía varía según la región. Póngase en contacto con su representante local Philips para obtener información más detallada.

# 3 Información general en el seu establecer en el seu establecer en el seu establecer en el seu establecer en e

## • La lente del reproductor no debe tocarse nunca Observación: Cuando el reproductor está en uso durante un largo período de tiempo, la superficie se calienta. Esto es

4 Utilice los botones de navegación <,  $\blacktriangleright$ ,  $\blacktriangle$ ,  $\ntriangleright$  para seleccionar un elemento del menú de disco DVD, como por ejemplo reproducir ahora, seleccionar idiomas y subtítulos. **5** Durante la reproducción están disponibles las siguientes

**Pause** Pulse II para pausar la reproducción. Puede

Pulse brevemente **H4 o >>** una o varias veces para seleccionar el capítulo que desee

Si mantiene pulsado III o II se realizará una búsqueda rápida, 2X, 4X, 6X… A continuación, pulse ▶<mark>II</mark> para reanudar la reproducción normal

Pulse  $\blacktriangle$  o  $\nabla$  brevemente o varias veces para aumentar o reducir el volumen de sonido **Pulse brevemente <b>E** en la parte lateral derecha del reproductor para detener la reproducción Permite cambiar la visualización de subtítulos. Esta función está disponible pulsando el botón

**Permite cambiar la visualización de subtítulos** Esta función está disponible pulsando el botón

**Zoom** Acerca la pantalla y, a continuación, permite utilizar los botones de navegación para ampliar la pantalla. Esta función está disponible pulsando

**3** El dispositivo comenzará a reproducir el disco automáticamente. **4** Durante la reproducción están disponibles las siguientes funciones: **Pausa** Pulse ▶II para pausar la reproducción. Puede

> Pulse brevemente  $\blacktriangleright$  o  $\blacktriangleright$  una o varias veces para seleccionar la pista que desee

Si mantiene pulsado III o ▶▶ se realizará una búsqueda rápida, 2X, 4X, 6X u 8x. A continuación, pulse **>II** para reanudar la

Pulse  $\triangle$  o  $\Psi$  brevemente o varias veces para aumentar o reducir el volumen de sonido Pulse brevemente **E** en la parte lateral derecha del reproductor para detener la reproducción **Algunos VCD sólo permiten seleccionar entre 2** idiomas. Puede cambiar el idioma mediante esta función, disponible mediante la pulsación del

**Zoom** Acerca la pantalla y, a continuación, permite utilizar los botones de navegación para ampliar la pantalla. Esta función está disponible pulsando

## **Seguridad y Mantenimiento**

- No desmonte la unidad ya que los rayos láser son peligrosos para la vista. Las reparaciones las debe realizar el personal de servicio cualificado.
- Desenchufe el adaptador de CA para cortar la alimentación si se derrama líquido o caen objetos en el interior de la unidad. • No deje caer el reproductor ni deje caer ningún objeto sobre la misma. Los golpes fuertes y las vibraciones pueden causar

averías. **Advertencia de seguridad**

# **Escuche a un volumen moderado.**

Pulse brevemente  $\blacktriangleright$  o  $\blacktriangleright$  una o varias veces para seleccionar la pista que desee

Si mantiene pulsado  $\blacktriangleleft \triangleleft \blacktriangleright \blacktriangleright$  accederá al modo de búsqueda rápida. Si pulsa brevemente después cambiará la velocidad de búsqueda a

Pulse  $\triangle$  o  $\Psi$  brevemente o varias veces para aumentar o reducir el volumen de sonido

- La utilización de auriculares a alto volumen puede reducir su capacidad de escucha. Este producto puede producir sonidos en intervalos de decibelios que podrían provocar la pérdida de la audición a personas normales, incluso con la sola exposición durante un minuto. Los intervalos de decibelios más altos se ofrecen para las personas cuya
- capacidad auditiva sea limitada. • El sonido puede ser engañoso. A medida que pasa el tiempo, el "nivel de comodidad" se adapta a niveles de volumen más altos. Por lo tanto, tras una escucha prolongada, lo que parece "normal" podría ser un nivel de volumen alto, y podría dañar su capacidad auditiva. Para protegerse frente a esta situación, establezca el volumen a un nivel seguro antes de que su oído se
- adapte y mantenga este nivel. **Para establecer un nivel de volumen seguro:** • Establezca su control de volumen en un ajuste bajo.
- Aumente el sonido lentamente hasta que pueda escucharlo de forma clara y cómoda, sin distorsión.

Pulse brevemente III o II una o varias veces para seleccionar la pista que desee

Si mantiene pulsado I44 o ▶▶ se realizará una búsqueda rápida, 2X, 4X, 6X u 8x. A continuación, pulse **>II** para reanudar la

Pulse  $\triangle$  o  $\nabla$  brevemente o varias veces para aumentar o reducir el volumen de sonido **Pulse el botón <b>OPTIONS** para seleccion

Pulse brevemente **I** en la parte lateral derecha del reproductor para detener la reproducción

- La exposición prolongada al sonido, incluso a niveles ormalmente "seguros", pueden provocar también la pérdida de
- la capacidad auditiva. • Asegúrese de utilizar el equipo de forma razonable y de tomarse los descansos adecuados. **Asegúrese de tener en cuenta las siguientes directrices al**
- **utilizar los auriculares.** • Escuche a un volumen razonable y durante un período de tiempo moderado
- Tenga la precaución de no ajustar el volumen a medida que se ajuste su oído. • No suba el volumen a un nivel en el que no pueda escuchar el
- sonido de los alrededores. • Debe tener cuidado o dejar de utilizar el dispositivo en
- situaciones potencialmente peligrosas. • No utilice los auriculares mientras utiliza un vehículo motorizado, monta en bicicleta, va en monopatín, etc., dado que podría crear un riesgo para el tráfico y, en muchas zonas, es ilegal.
- Importante (para modelos con auriculares incluidos): Philips garantiza la conformidad con la máxima potencia de sonido de sus reproductores de audio, tal y como determinan los cuerpos reguladores, sólo con el modelo original de auriculares suministrado. En caso de necesitar sustituirlos, le recomendamos que se ponga en contacto con su proveedor para solicitar un modelo idéntico al original, suministrado por Philips. • Seguridad vial: No utilice el aparato mientras conduce o monta
- en bicicleta, ya que puede provocar un accidente. • No exponga el aparato a temperaturas altas, causadas por un
- sistema de calefacción o por la exposición directa a la luz solar. • No sumerja el reproductor al agua. El agua puede dañar seriamente el reproductor. La entrada de agua en el
- reproductor puede provocar daños importantes y oxidarla. • No utilice productos de limpieza que contengan alcohol, amoníaco, benceno o abrasivos ya que pueden dañar el acabado del reproductor.
- No debe exponer el aparato a gotas ni salpicaduras. no coloque ningún objeto peligroso sorbe el aparato. (por ejemplo recipientes con líquidos,velas encendidas).

Pulse brevemente III o III una o varias veces para seleccionar la pista que desee **Girar** Pulse el botón **OPTIONS** para seleccionar el modo de rotación. A continuación, utilice 1 para rotar la imagen hacia la derecha. Utilice > para girar la imagen hacia la izquierda. Pulse el botón **OPTIONS** para salir del modo de rotación

**Zoom** Acerca la pantalla y, a continuación, permite utilizar los botones de navegación para ampliar la pantalla. Esta función está disponible pulsando el botón **ZOOM** u **OPTIONS** Pulse brevemente **II** en la parte lateral derecha

**5** Tras finalizar la reproducción, desconecte la unidad de memoria o lector de tarjetas de memoria USB del reproductor ones adicionales

## **Manipulación de discos**

**Apagar LCD** Puede desactivar la pantalla en determinadas situaciones, como por ejemplo cuando el dispositivo está conectado a un TV o está reproduciendo discos de música. De este modo, conservará la energía de la batería **Brillo** Le permite ajustar el brillo de la pantalla Le permite ajustar el contraste de la pantalla

- No escriba nunca en un disc ni le pegue etiquetas. • No exponga directamente el disco a la luz
- solar y manténgalo alejado de fuentes de calor. • Tome siempre el CD por le borde y vuelva
- colocarlo en su caja después de utilizarlo para evitar rayarlo y que se ensucie. Si se ensucia el disco, límpielo con un paño en sentido radial
- lesde el centro hacia afuera. **Uso de la pantalla LCD**

### Le permite ajustar el color de la pantalla entre frío, templado y normal.

La pantalla LCD está fabricada con tecnología de alta precisión. Sin embargo, aparecen continuamente en la pantalla LCD. Se trata de un resultado normal del proceso de fabricación y no indica un funcionamiento incorrecto. puede apreciar minúsculos puntos negros que

 $\overline{\phantom{a}}$ el disco

cm en el repro

I reproductor

## **Información medioambiental**

Se ha prescindido de cualquier material de embalaje innecesario. El embalaje esta compuesto de materiales fácilmente separables: cartón, PS, PE. El aparato está fabricado con materiales que se ueden reciclar si son desmontados por una empresa especializad Observe las normas locales concernientes a la eliminación de estos materiales, pilas usadas y equipos desechables. **Información de Copyright**

# "DivX, DivX" Certified y los logotipos asociados son marcas

comerciales de DivX, Inc. y se utilizan con licencia. Todas las marcas y nombres de productos son marcas registradas de las empresas u organizaciones correspondientes. La copia y distribución no autorizadas de grabaciones de Internet CD / VCD / DVD infringen las leyes de derechos de autor y otros tratados internacionales. Windows Media y el logotipo de Windows son marcas comerciales o marcas registradas de Microsoft Corporation en EE.UU. u otros países.

normal.

La pantalla se oscurece|La unidad está ahorrando energía para desconectar la ntación proporcionar un mayor tiempo de<br>reproducción con la batería. Esto es reproducción con la batería. Esto es normal. Ajuste el brillo mediante la función SETUP. Este producto cumple los requisitos sobre interferencias de radio de la Unión Europea.

funciones:

**Anterior / Siguiente**

**Avance / retroceso rápido**

**Control de volumen**

Define la salida Dolby Digital (SPDIF) Define el formato de salida digital **SUBTITLE** u **OPTIONS**

La realización de copias no autorizadas de materiales protegidos contra copias, incluyendo programas de ordenador, archivos, emisiones y grabaciones de sonido, puede ser una violación de derechos de propiedad intelectual y constituir un delito. Este equipo no debe ser utilizado para dicho propósito.

**SUBTITLE** u **OPTIONS**

**Ángulo** Cambie el ángulo de visualización que incluye el disco DVD. La función está disponible pulsando

el botón **OPTIONS**.

con los desechos domésticos. El desecho correcto del producto antiguo ayudará a evitar consecuencias negativas para el edioambiente y la salud humana.

el botón **ZOOM** u **OPTIONS Repetir A-B** Define la reproducción en repetición de bucle.

Pulse **A-B** para definir el punto de inicio y, a continuación, pulse **A-B** de nuevo para definir el punto final. A continuación, el reproductor repetirá la reproducción del bucle. Pulse **A-B** para cancelar la reproducción en bucle

reanudar la reproducción pulsando ▶II de nuevo

**5.3 Reproducción de VCD** 

**1** BrieflyPulse brevemente el botón **POWER ON** de la parte superior del reproductor para encender el dispositivo. **2** Inserte el VCD en la ranura de disco de la parte lateral derecha

del reproductor.

R

**Anterior/Siguiente**

**Avance/retroceso rápido**

reproducción normal

**Control de volumen**

reanudar la reproducción pulsando **>II** de nuevo

- **15 POWER•IR•CHG<br>POWER** LED gi **POWER** LED grün **Infrarotsensor für die Fernbedienung Charging** Die LED-Ladeanzeige leuchtet ROT auf, wenn
- das Gerät lädt, und erlischt, sobald das Gerät voll aufgeladen ist. **1.4 Weitere Elemente am Gerät: rechte Seite**
- **(siehe Abbildung** 1**) 7** ■▲ Taste einmal drücken zum Stoppen der
- Wiedergabe. Taste zweimal drücken zum Auswerfen der Disc **8 Lademechanismus**
- **1.5 Weitere Elemente am Gerät: rechte Seite (siehe Abbildung** 1**)**
- **16 Schraubenöffnung für die Montage im Auto 17 Ständer**
- **1.6 Fernbedienung (siehe Abbildung** 2**) 1 MENU** Menüanzeige "MENU"
- **2 A**, ▼, ◀, ▶ Aufwärts-/Abwärts-/Nach links-/Nach rechts Navigationstasten
- **OK** Bestätigen der Auswahl
- **VOL+ / -** Lautstärke<br>**3 DISPLAY** Einstellen t **3 DISPLAY** Einstellen und Anpassen der Bildschirmparameter und Display-Einstellungen Zurückgehen zum vorherigen kapitel, musiktitel
- titel **5** 2; Wiedergabe / Pause / Wiederaufnahme der Wiedergabe

**6** ■ Taste zweimal drücken zum Stoppen der Wiedergabe **7 0 - 9** Numerisches Tastenfeld 8 **SUBTITLE** Auswahl der Untertitelsprache **9 RETURN** VCD-Menü<br>**10 A - B** Wiederholu

botón AUDIO u **OPTIONS**

el botón ZOOM u **OPTIONS Repetir A-B** Define la reproducción en repetición de bucle.

> Pulse **A-B** para definir el punto de inicio y, a continuación, pulse **A-B** de nuevo para definir el punto final. A continuación, el reproductor repetirá la reproducción del bucle. Pulse A-B para cancelar la reproducción en bucle

**5.4 Reproducción de Super (S)-VCD**  Los (Super) Video CD podrían incluir **PBC** (Control de reproducción). Esta función le permite reproducir el CD de vídeo

de forma interactiva, siguiendo el menú de la pantalla.

**1** Pulse brevemente el botón **POWER ON** de la parte superior

del reproductor para encender el dispositivo.

**2** Inserte el (S)VCD en la ranura de disco de la parte lateral derecha del reproductor. Si está activado **PBC**, aparecerá el

menú de índice del disco.

**3** Utilice el teclado numérico 0-9 para introducir su selección o

seleccionar una opción de reproducción.

**4** Pulse **RETURN** en el mando a distancia para volver al menú

anterior.

del reproducto

**5** Para activar y desactivar el modo de Control de reproducción, diríjase a **CONFIGURACIÓN** y seleccione Disco **PBC**.

**5.5 Reproducción de CD de música** 

del reproductor para encender el dispositivo.

**2** Inserte el DVD en la ranura de disco de la parte lateral derecha

**3** El dispositivo comenzará a reproducir el disco automáticamente. **4** Durante la reproducción están disponibles las siguientes

**Anterior/Siguiente**

**Avance/retroceso rápido**

2X, 4X, 6X, 8X, 16x o 32x.

**Control de volumen**

**Repetir** Pulse el botón **OPTIONS** para seleccionar Repetir 1 o Repetir todo

Dot<sup>™</sup>-Policy auf die tragbaren DVD-Player garantiert Ihnen höchste Displayqualität. ntieservice und Serviceleistungen sind regional unterschiedlich Für mehr Informationen kontaktieren Sie bitte Ihren Philips-

**Aleatorio** Pulse el botón **OPTIONS** para activar o desactivar la reproducción aleatoria Pulse brevemente **E** en la parte lateral derecha del reproductor para detener la reproducción

**5.6 Reproducción de música MP3/WMA-CD 1** Pulse brevemente el botón **POWER ON** de la parte superior

del reproductor para encender el dispositivo.

**2** Inserte el DVD en la ranura de disco de la parte lateral derecha

del reproductor.

**Anterior/Siguient** 

Control de vo

**3** El dispositivo comenzará a reproducir el disco automáticamente. **4** Utilice los botones de navegación para seleccionar la carpeta y

PHILIPS

el archivo MP3/WMA que desea reproducir.

**Pulse ▶II para pausar la reproducción. Puede** eanudar la reproducción pulsando **>II** de nuevo

**5** Durante la reproducción están disponibles las siguientes funciones:

**Avance/retroceso rápido**

 $Pausa$ 

reproducción normal

Repetir 1 o Repetir todo

Pulse ▶II para pausar la reproducción. Pued reanudar la reproducción pulsando >II de nuevo

**Aleatorio** Pulse el botón **OPTIONS** para activar o desactivar la reproducción aleatoria

Lassen Sie die Spieler nicht fallen und lassen Sie keine anderen Gegenstände auf die Player fallen. Starke Erschütterungen und

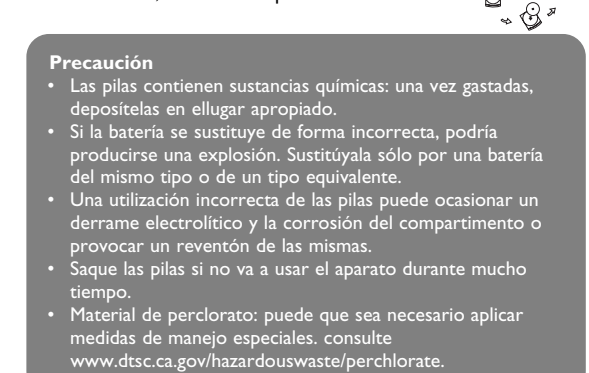

## DVD al puerto USB.

**1** Pulse brevemente el botón **POWER ON** de la parte superior Puede conectar el reproductor a un TV y disfrutar del DVD.

## **5.7 Reproducción de Picture-CD**

- El reproductor sólo puede leer imágenes en formato JPEG. **1** Pulse brevemente el botón **POWER ON** de la parte superior
- del reproductor para encender el dispositivo. **2** Inserte el DVD en la ranura de disco de la parte lateral derecha
- del reproductor. **3** El dispositivo comenzará a reproducir el disco automáticamente. **4** Utilice los botones de navegación para seleccionar la carpeta y

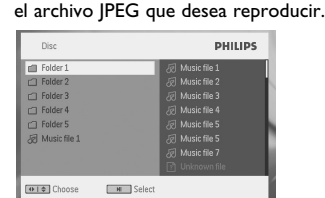

### **5** Durante la reproducción están disponibles las siguientes funciones: Pulse **>II** para pausar la reproducción. Puede reanudar la reproducción pulsando >II de nuevo **Anterior/Siguiente**

del reproductor para detener la reproducción **6** Al final de la reproducción, pulse ■ ▲ para expulsar el disco del reproductor.

**5.8 Reproducción desde USB** El puerto USB permite la reproducción de archivos JPEG / MP3 / WMA / DivX / MPG-4.

ncia ni grabación de datos desde

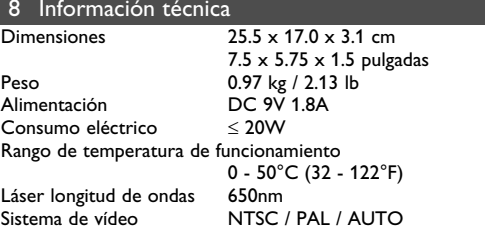

**PHILIPS se reserva el derecho a realizar cambios en el diseño y en las especificaciones sin previo aviso para mejorar el producto. Las modificaciones no autorizadas por el fabricante puede**

**invalidar la facultad de los usuarios para utilizar este dispositivo. Todos los derechos reservados.**

> **5.3 Abspielen von VCDs 1** Zum Einschalten des Geräts drücken Sie kurz auf die Taste **POWER ON**" oben auf dem Player. **2** Legen Sie dann einfach die VCD in den Disc-Slot rechts am Player ein. **3** Die Wiedergabe der Disc startet automatisch. **4** Folgende Funktionen bzw. Optionen stehen Ihnen während der Wiedergabe zur Verfügung: **Pause Drücken Sie die Taste 11 zum Anhalten der** Wiedergabe. Wollen Sie die Wiedergabe wieder aufnehmen, drücken Sie die Tast II einfach erneut Zurück/Weiter Drücken Sie kurz die Taste 14 bzw. >> einmal bzw. mehrmals zum Auswählen des jeweils gewünschten Bildes **Schnelle Rückwärts-/Vorwärtssuche** Für die schnelle Rückwärts- bzw. Vorwärtssuche mit 2-, 4-, 6- oder auch 8 facher Geschwindigkeit drücken Sie die Taste H<4 bzw. ▶▶ einfach entsprechend oft. Zum Wiederaufnehmen der normalen Wiedergabe drücken Sie einfach die Taste >II **Lautstärke** Drücken Sie kurz oder auch wiederholt die Taste ▲ bzw. ▼ zum Erhöhen bzw. Verringern der Lautstärke Zum Stoppen drücken Sie einfach kurz die Taste 9 rechts am Gerät Auf manchen VCDs stehen Ihnen 2 Sprachen zur Auswahl. Über diese Option können Sie die jeweils gewünschte Sprache auswählen und einstellen. Zum Aufrufen dieser Option können Sie entweder die Taste **AUDIO** oder auch die Taste **OPTIONS** drücken **Zoom** Vergrößern Sie das angezeigte Bild und verwenden Sie dann die Navigationstaste für den Kameraschwenk. Zum Aufrufen dieser Option drücken Sie entweder die Taste **ZOOM** bzw. **OPTIONS** AB Wdhl Auswählen und Einstellen der Wiederholung bzw. Repeat-Funktion (Endloswiederholung) einer bestimmten Sequenz. Drücken Sie hierfür A-B zum Auswählen des Startpunkt und danach **A-B** erneut zum Auswählen des jeweils gewünschten Endpunkts. Vom Player wird der ausgewählte Abschnitt dann wiederholt wiedergegeben. Zum Beenden der Funktion drücken Sie einfach wieder die Taste **A-B**

- **1** Pulse brevemente el botón **POWER ON** de la parte superior del reproductor para encender el dispositivo. **2** Inserte una unidad flash USB o un lector de tarjetas de memoria
- USB en el puerto USB. **3** El reproductor examinará y mostrará automáticamente el
- contenido del dispositivo flash USB. **4** Utilice las teclas de navegación para seleccionar el archivo al que

Auf SuperVCDs (S-VCDs) ist gegebenenfalls die Option "PBC" ("**P**lay **B**ack **C**ontrol", Wiedergabesteuerung) verfügbar. Damit önnen Sie die Discs interaktiv und nach dem auf dem Display angezeigten Menü abspielen.

desea acceder y, a continuación, pulse **OK** para reproducirlo.

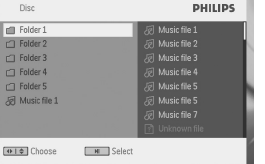

- 1 Zum Einschalten drücken Sie kurz die Taste "POWER ON" oben auf dem Player. **2** Legen Sie dann einfach die S-VCD in den Disc-Slot rechts am Player ein. Ist **PBC** verfügbar und aktiviert, wird Ihnen daraufhin
- das Indexmenü auf dem Display angezeigt. **3** Verwenden Sie nun das numerische Tastenfeld (0-9) für die Eingabe Ihrer jeweils gewünschten Auswahl oder wählen Sie eine Wiedergabeoption aus.
- **4** Wollen Sie zum vorherigen Menü zurückgehen, drücken Sie einfach die Taste **RETURN** auf der Fernbedienung. **5** Zum Aktivieren/Deaktivieren der Wiedergabesteuerung wählen
- Sie **SETUP** und dann **PBC-Einstellung** aus. **5.5 Abspielen von Musik-CDs**

## **6.1 Menú PANTALLA**

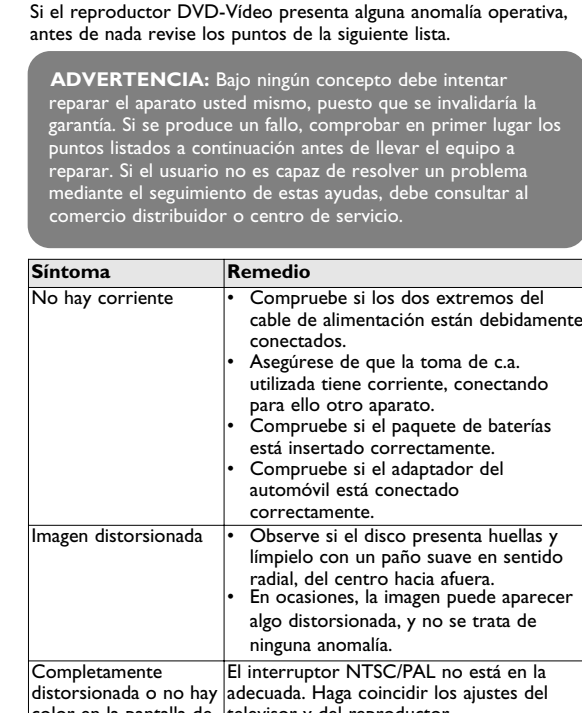

## color en la pantalla de televisor y del reproductor Revise las conexiones de audio. Si está lizando un amplificador Hi-Fi, pruebe

Player ein. **3** Die Wiedergabe der Disc startet automatisch. **4** Folgende Funktionen bzw. Optionen stehen Ihnen während der Wiedergabe zur Verfügung: **Pause** Drücken Sie die Taste **>II** zum Anhalten de

Si pulsa **DISPLAY** durante la reproducción, aparecerá el siguiente menú y podrá acceder a las siguientes funciones e información:

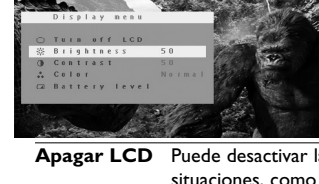

**Nivel de batería** Muestra el nivel de batería

### **6.2 Conexión 6.2.1 Auriculares**

• Bei unsachgemäßen Austausch der Akkubatterie besteht ngemanen Austausen der Akkabatterien.<br>Isgefahr. Bitte nur durch gleichen oder

Conecte los auriculares a uno de los conectores de auriculares del lateral del reproductor.

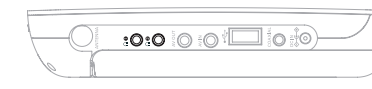

**6.2.2 TV**

Puede conectar el dispositivo a otros elementos, como por ejemplo un grabador de vídeo digital, una cámara digital, etc.

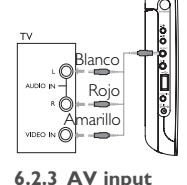

**6.2.4 Coaxial** Proporciona señal de salida de audio digital que puede conectar a su sistema de cine en casa para decodificar la señal de audio digital.

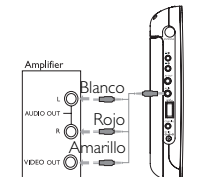

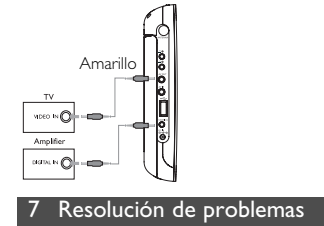

Bestätigung der jeweiligen Auswahl auf ..OK". **5** Im **SETUP**-Menü finden Sie folgende Optionen:

Sprache(n) PBC-Einstellung Auswählen und Einstellen von "PBC"

> ("Playback Control", Wiedergabesteuerung auf "ON" (EIN) bzw. "OFF" (AUS). Diese Funktion steht nur bei Super-VCDs zur

> Modus auf "ON" (EIN) bzw. "OFF" (AUS)

Auswählen und Einstellen der Optionen de

Ändern des Passworts (Standard: 1369)

Registrierungscodes für "Videos on

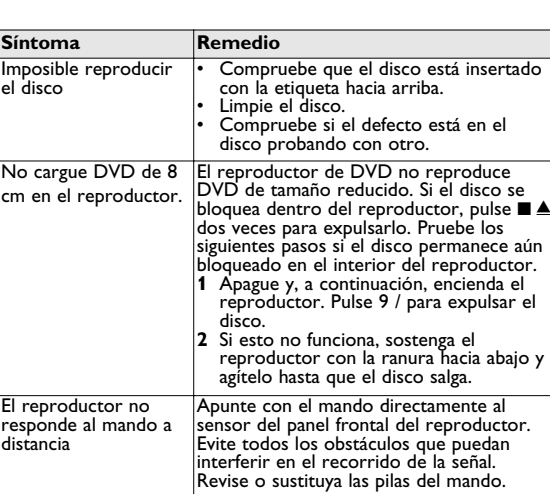

distancia

salida digital

Imagen distorsionada o Utilice únicamente discos de formato en blanco y negro con |compatible con el televisor (PAL/NTSC).<br>un disco DVD o VCD | No hay sonido en la • Revise las conexiones digitales. La unidad no responde • El disco no permite realizar las a todas las órdenes (comperaciones.<br>durante la reproducción (consulte las instrucciones del disco. El reproductor se Cuando el reproductor está en uso durante un largo período de tiempo, la superficie se calienta. Esto es normal.

calienta

Rango d

**5** Folgende Funktionen bzw. Optionen stehen Ihnen während der Wiedergabe zur Verfügung: **Pause** Drücken Sie die Taste ▶II zum Anhalten der Wiedergabe. Wollen Sie die Wiedergabe wieder aufnehmen, drücken Sie die Taste II einfach erneut **Zurück/Weiter** Drücken Sie kurz die Taste I<4 bzw. ▶▶

- **1** Zum Einschalten des Geräts drücken Sie kurz auf die Taste **"POWER ON"** oben auf dem Player. **2** Schließen Sie nun einen USB-Flash Drive bzw. USB-Stick oder auch das USB-Speicherkartenlesegerät einfach am USB-Port des
- Geräts an. **3** Vom Player werden daraufhin die Inhalte auf dem jeweils 4 Verwenden Sie dann die Navigationstasten, um Ihre jeweils

TV

con otra fuente de sonido.

**IMPORTANTE** No cargue discos DVD de 8 cm en el reproductor, ya que el dispositivo no puede reproducirlos.

**5.1 Instalación**

**1** Pulse **SETUP**. Aparecerá una lista de funciones.

**2** Use ▲ /  $\blacktriangledown$  para resaltar su selección. **3** Utilice  $\blacktriangleleft \blacktriangleleft$  or  $\blacktriangleright \blacktriangleright$  para acceder a los submenús

Choose **HI** Select **Estuar** Both

desee, y pulse **OK** para confirmar. **5** El menú **CONFIGURACIÓN** incluye:

4 Utilice los botones de navegación para resaltar el ajuste que

**General**

Idioma OSD Define el idioma del Menú en pantalla (OSD) Disco PBC Activa y desactiva la función de control de la

reproducción. Esta función sólo está disponible

para Super VCD. Ahorro energía Activa y desactiva el modo de ahorro de

energía

DivX (VOD) Obtiene el códec DivX (Video-On-Demand) Cont. paterno Permite seleccionar las opciones de control

justar contras. Cambia la contraseña (predeterminada: 1369)

Die unbefugte Vervielfältigung urheberrechtlich geschützter Werke, einschließlich Computerprogramme, Dateien, Rundfunksendungen und musikalischer Werke, kann eine Verletzung des Urheberrechts darstellen und eine Strafbarkeit begründen. Dieses Gerät darf zu en genannten mißbräulichen Zwecken nicht verwendet werder **ENTSORGUNG IHRES ALTEN GERÄTS** In Gerät wurde unter Verwendung hochwertiger

paterno

Config. Fábrica Restaura los ajustes de fábrica

**Vídeo**

Pantalla TV Configura la relación de aspecto de la pantalla Estándar TV Configura el formato de salida de vídeo en el

sistema de TV

**Audio**

del reproductor

Materialien und Komponenten entwickelt und hergestellt die recycelt und wieder verwendet werden können. Befindet sich dieses Symbol (durchgestrichene Abfalltonne auf Rädern) auf dem Gerät, bedeutet dies, dass für dieses Gerät die Europäischen Richtlinie

**5.2 Reproducción de DVD** 

**1** Pulse brevemente el botón POWER ON de la parte superior

del reproductor para encender el dispositivo.

**2** Inserte el DVD en la ranura de disco de la parte lateral derecha

**3** El reproductor comenzará a reproducir el disco

automáticamente.

**Información de copyright**

Aliment

• Erhöhen Sie daraufhin die Lautstärke kontinuierlich, bis Sie ein angenehmes und klares Hörerlebnis ohne Klangverzerrungen haben. **Hören Sie in entsprechend angemessenen Zeiträumen:** • Auch längeres bzw. überlanges Hören bei eigentlich "sicherem"

**Desecho del producto antiguo** El producto se ha diseñado y fabricado con materiales y componentes de alta calidad, que se pueden reciclar y

volver a utilizar.  $\bullet$  Cuando este símbolo de contenedor de ruedas tachado se muestra en un producto indica que éste cumple la directiva europea 2002/96/EC.

Obtenga información sobre la recogida selectiva local de productos eléctricos y electrónicos. Cumpla con la normativa local y no deseche los productos antiguos

> **4.1 Laden des DVD-Players** Schließen Sie hierfür den AC/DC-Netzadapter an • Das **ROT** aufleuchtende LED zeigt Ihnen den

Ladevorgang des Geräts an.

Ist das Gerät ausgeschaltet, dauert es ungefähr 4 Stunden, bis der Player voll aufgeladen ist. Ist das Gerät jedoch eingeschaltet, dauert es ungefähr 8 Stunden, bis der Player voll aufgeladen ist.

• Das **ROT** aufleuchtende LED erlischt, wenn das Gerät voll

aufgeladen ist.

Weist Sie ein entsprechendes, auf dem Display eingeblendetes Symbol auf die niedrige Akkukapazität hin, laden Sie bitte den

Player auf.

**4.2 Fernbedienung**

**1** Öffnen Sie den Batteriefachs. Entfernen Sie den Schutzstreifen aus Kunststoff (nur bei der ersten

Verwendung).

**2** Legen Sie eine Lithium-Batterie (3 V) vom Typ CR2025 ein, und schließen Sie das Fach.

# Deutsch

Bediene Gerät: 0 Anschlü linke Se 1.3 Bediene

Gerät: r

Discfor

 $2.4.5$  Div $X@$  -

5 Erste Schritte

4 Laden des Geräts

## 3 Allgemeiner-information

- **1 POWER ON/OFF**
- Ein-/Ausschalten des Players **2 RESET** Neustarten des Players (wenn er sich
- "aufgehängt" hat) **3 DISPLAY** Einstellen und Anpassen der
- Bildschirmparameter und Display-Einstellungen **AUFRIGHTER OPTIONS** Aufrufen weiterer Funktionen und Optionen **MENU** Anzeige des DVD Disc-Menüs
- **1.2 Anschlüsse am Gerät: linke Seite (siehe Abbildung**  $\boxed{1}$
- **9 Kopfhöreranschlussbuchse**<br>**10 AV OUT** Audio-/Video-
- **10 AV OUT** Audio-/Video-Ausgang **11 AV IN** Audio-/Video-Eingang<br>**12 USB** USB-Anschluss
- **12 USB** USB-Anschluss<br>**13 Coaxial** Digitaler Audio-**13 Coaxial** Digitaler Audio-Ausgang
- **14 DC IN** Lade-/Adapteranschluss für den Netzanschluss **1.3 Bedienelemente am Gerät: Vorderseite**
- **(siehe Abbildung** 1**) 6 ►II** Bestätigen der Auswahl bzw. Wiedergabe/Pause<br>
A / ▼ Aufwärts-/Abwärts-Navigationstasten bzw
- Aufwärts-/Abwärts-Navigationstasten bzw Lautstärkesteuerung während der Wiedergabe H4 /  $\blacktriangleright$  Mach links-/Nach rechts-Navigationstasten bzw vorheriger/nächster Musiktitel bzw. schnelle Rückwärts-/Vorwärtssuche

**1.4 Parte derecha del reproductor (ver figura** 1) Escuche durante períodos de tiempo razonables: **7** ■ ▲ Púlselo una vez para detener la reproducción y dos veces para expulsar el disco **8 Ranura de disco**

**1.5 Parte derecha del reproductor (ver figura** 1) **16 Orificio para el tornillo de montaje en coche 17 Base**

- **1.6 Mando a distancia (consulte la figura** 2**) 1 MENU** Muestra la página **MENU 2**  $\bullet$ ,  $\nabla$ ,  $\blacktriangleleft$ ,  $\blacktriangleright$  Botón de navegación arriba / abajo / izquierda /
- derecha **OK** Confirma la selección **VOL+** / **-** Control de volumen<br>**DISPLAY** Permite aiustar los va
- Permite ajustar los valores de pantalla del sistema **4** J( Pasa al capítulo, pista o título anterior
- **5 ▶Ⅱ** Comienza / pausa / reanuda la reproducción Pulsar dos veces para detener la reproducción **7 0 - 9** Teclado numérico<br>**8 SUBTITLE** Selector de idioma Selector de idioma del subtítulo
- **9 RETURN** Para la página de menú VCD<br>**10 A B** Para repetir o reproducir en b **10 A - B** Para repetir o reproducir en bucle una secuencia
- de un título **11 SETUP** Permite acceder al menú **CONFIGURACIÓN** 12 **OPTION** Permite acceder a las funciones Pasa al capítulo, pista o título siguiente
- **14 %**<br>**15 AUDIO** Selector del idioma de audio

### 2 Einleitung **2.1 Tragbarer DVD-Spieler**

**15 AUDIO** Selector del idioma de audio Permite ampliar el tamaño de la imagen de vídeo **6.2.3 Audio-/Video (AV)-Eingang** Auch weitere Geräte wie z. B. einen digitalen Videorecorder, eine Digitalkamera, usw. können Sie an Ihren Player anschließen! Weiß Rot  $VDDE$   $NQ$   $\rightarrow$ 

Dieser Tragbarer DVD-Spieler ist für die Wiedergabe von Digital-Video-Disks nach den universellen DVD-Video-Standard geeignet. Mit diesem Gerät können Sie Spielfilme in voller Länge in echter Kino-Qualität und Stereo- oder Mehrkanalton (abhängig von der jeweiligen Disk und Ihrer Anlage) genießen. Die einzigartigen Funktionen von DVD-Video, wie Auswahl der Synchron-und Untertitelsprachen und verschiedener Kameraperspektiven (wiederum von der Disk abhängig) sind alle vorhanden.

Darüber hinaus bietet Ihnen die Disksperre von Philips die Möglichkeit, zu entscheiden, welche Disks sich Ihre Kinder ansehen dürfen. Sie werden feststellen, dass das Gerät dank der On-Screen-Display-Funktion und der Anzeige am Gerät zusammen mit der Fernbedienung außerordentlich benutzerfreundlich ist. **2.2 Auspacken**

Prüfen Sie zuerst den Inhalt der Verpackung des DVD-Video-Spielers anhand der folgenden Liste: • Tragbarer DVD-Spieler • Fernbedienung

- Auto-Adapter (12V) AC/DC Netzadapter • Benutzerhandbuch
- Set für die Befestigung an der Nackenstütze Ihres Autos
- **2.3 Aufstellung** • Stellen Sie das Gerät auf eine stabile und flache Oberfläche. • Stellen Sie das Gerät nicht in die Nähe von Heizkörpern und
- schützen Sie es vor direkter Sonneneinstrahlung. • Wenn der DVD-Video-Spieler CDs/DVDs nicht einwandfrei liest, benutzen Sie zunächst eine handelsübliche Reingungs-CD/DVD zur Reinigung der Optik, bevor Sie den DVD-Video-Spieler in die Reparatur geben. Andere Reinigungsmethoden
- können die Optik zerstören. • Halten Sie die Schublade stets geschlossen, um das Ansammeln von Staub auf der Optik zu vermeiden.
- Die Optik kann beschlagen, wenn das Gerät unmittelbar von einer kalten in eine wärmere Umgebung gebracht wird. Die Wiedergabe einer CD/DVD ist in einem solchen Fall vorübergehend nicht möglich. Lassen Sie den DVD-Video-Spieler in der warmen Umgebung stehen, bis die Feuchtigkeit verdampft.

**2.4 Wiedergabefähige Discformate** Außer DVD-Video-Disks können alle Video-CDs und Audio-CDs (einschließlich CDR, CDRW, DVD±R und DVD±RW)

wiedergegeben werden. **2.4.1 DVD-Vidéo**

Je nach Inhalt der Disk (Spielfilm, Videoclips, Fernsehserie Fehlfunktion fortwährend auf dem Bildschirm erscheinen. Dies ist usw.) können diese Disks einen oder mehrere Titel enthalten, und jeder Titel kann wiederum ein oder mehrere Kapitel umfassen. Für einen einfachen und bequemen Zugriff bietet das Gerät die Möglichkeit sowohl zwischen Titeln als auch zwischen Kapiteln zu wechseln.

## **2.4.2 Video-CD**

Je nach Inhalt der Disk (Spielfilm, Videoclips, Fernsehserie usw.) können diese Disks einen oder mehrere Titel enthalten, und jeder Titel kann wiederum ein oder mehrere Indexpunkte umfassen, wie auf der CD-Box angegeben. Für einen einfachen und bequemen Zugriff bietet das Gerät die Möglichkeit sowohl zwischen Titeln als auch zwischen Indexpunkten zu wechseln.

**2.4.3 Audio-CD / MP3/WMA-CD** Audio-CDs / MP3/WMA-CDs enthalten nur Musiktitel. Sie können Discs auf konventionelle Weise mithilfe eines Stereosystems über die Tasten der Fernbedienung und/oder Haupteinheit oder über die Bildschirmanzeige am Fernsehgerät

wiedergeben. **2.4.4 CD mit JPEG-Dateien**

Sie können mithilfe des Players auch JPEG-Standbilder anzeigen.

**2.4.5 DivX® -Video-Disks** DivX ist eine weit verbreitete und beliebte Medientechnologie, die von DivX Inc. entwickelt wurde. Videodateien im DivX-Format sind hochkomprimiert, wobei eine hohe Videoqualität des Films bei einer relativ geringen Dateigröße erhalten bleibt. Dateien im DivX-Format bieten Ihnen zudem weitere Medienfunktionen wie Menüauswahl, Untertitel und zusätzliche Audiotonspuren. Viele Dateien im DivX-Format können online heruntergeladen werden. Sie können auch schnell und einfach eigene DivX-Dateien aus Ihren persönlichen Dateien mit Hilfe der Software von DivX.com erstellen.

2.4.6 Zero Bright Dot<sup>™</sup> Kommen Sie in den Genuss hochwertigster Bilder - ohne jegliche störenden Bildschirmpunkte und Pixelfehler auf jegliche störenden Bildschirmpunkte und Pixelfehler auf Juright Dot.<br>dem LCD-Bildschirm. LCD-Displays weisen oft Fehler auf.

die von der LCD-Industrie als "helle Pixelfehler" ('bright dots') bezeichnet werden. Eine geringe Anzahl dieser Fehler galt eine Zeit lang als unumgängliche Begleiterscheinung der LCD-Massenproduktion. Die Verfahren genauester Qualitätskontrolle, die Philips bei der Herstellung der tragbaren DVD-Player durchführt, gewährleistet die Produktion von LCDDisplays mit einer hellen Pixelfehler-"Zero Tolerance". Die Philips Zero Bright

Händler vor Ort.

1.7 Ständer

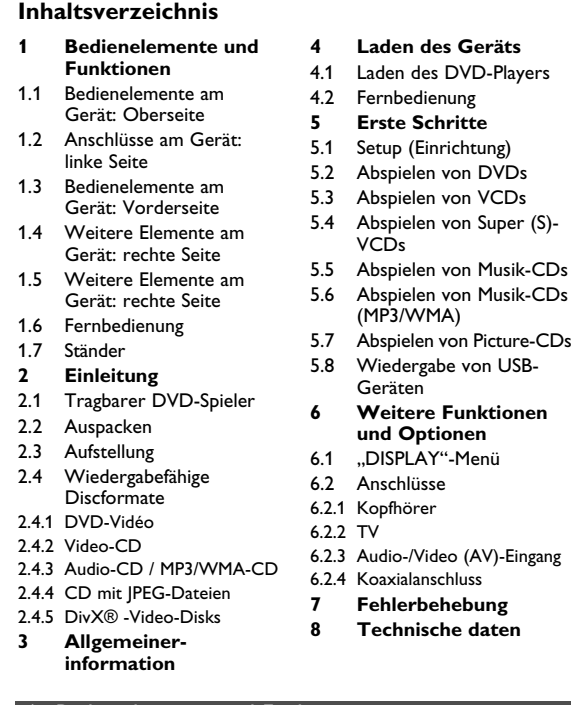

.<br><u>Bedienelemente und Funktionen</u> **1.1 Bedienelemente am Gerät: Oberseite (sieh Abbildung** 1)

> **Stromversorgung** Diese Einheit wird über ein mitgeliefertes Netzteil, einen Autoadapter oder einen wiederaufladbaren Batteriesatz mit Strom versorgt.

• Nachprüfen, ob die auf dem Typenschild auf der Geräteunterseite angegebene Netzspannung der örtlichen Netzspannung entspricht. Andernfalls können das Netzteil und

die Einheit beschädigt werden.

• Berühren Sie das Netzteil nicht mit feuchten Händen, um die

Gefahr von Stromschlägen zu vermeiden. Achten Sie beim Anschließen an den Autoadapter (Zigarettenanzünder) darauf, dass die Eingangsspannung des

.<br>Adapters mit der des Autos übereinstimm

• Trennen Sie das Netzteil von der Steckdose bzw. entfernen Sie den Batteriesatz, wenn die Einheit über einen längeren Zeitraum

nicht verwendet wird.

• Halten Sie den Stecker fest, um das Netzteil zu trennen. Ziehen

Sie nicht am Netzkabel.

**Sicherheits- und Betriebshinweise**

• Vermeiden Sie die für Augen gefährlichen Laserstrahlen, indem Sie die Einheit nicht in Einzelteile zerlegen. Wartungs- und Reparaturarbeiten sollten von qualifiziertem Wartungspersonal

ausgeführt werden.

• Unterbrechen Sie die Stromversorgung, indem Sie die Verbindung zum Netzteil trennen, falls Flüssigkeit oder Objekte

ins Geräteinnere gelangen.

Schwingungen können zu Fehlfunktionen führen.

**Schützen Sie Ihr Gehör**

**Hören Sie mit einer moderaten Laustärke.** • Ständiges Benutzen von Kopfhörern bei hoher Lautstärke kann Ihr Gehör nachhaltig beschädigen. Von diesem Produkt können Töne in Dezibelbereichen ausgehen, die bereits nach weniger als einer Minute

schwerwiegende Gehörschäden hervorrufen können. Die oberen Dezibelbereiche sind für Menschen, die bereits einen Hörsturz, Hörverlust, -schwund oder dergleichen erlitten haben zu meiden. • Das Gehör gewöhnt sich über die Zeit an ein bestimmtes Lautstärkeniveau, die Lautstärkeempfindung nimmt ab. Daher neigt man dazu die Lautstärke wiederum zu erhöhen, um das Ursprungsniveau zu erreichen. Dementsprechend kann ein längeres Hören bei einer als "normal" empfundenen Lautstärk Ihr Gehör schädigen! Um dem vorzubeugen, sollten Sie von vornherein eine mäßige Lautstärke einstellen und diese auch

nicht erhöhen!

**Umgang mit Discs**

• Niemals auf eine disc schreiben oder Aufkleber an ihr anbringen. Setzen Sie die Disc nicht direktem Sonnenlicht oder zu starker Wärme aus. • Die disc stets am Rand anheben und nach Gebrauch wieder in ihre Schutzhülle

einlegen, um Kratzer und Staubeinwirkung zu vermeiden. • Wenn eine Disk verschmutzt ist, reinigen Sie sie mit einem Reinigungstuch. Wischen Sie die Disk geradlinig von der Mitte

zum Rand hin sauber. **LCD-Display verwenden**

Das LCD-Display ist mithilfe von Hochpräzisionstechnik hergestellt worden. Sie Herstellungsverfahren und kein Anzeichen für eine ein normales Ergebnis des sehen jedoch ggf. kleine schwarze, die.

**Umweltinformationen**

Alles über üssige Verpackungsmaterial wurde vermieden. Die Verpackung istleicht in Monomaterialien aufteilbar: Wellpappe, Polystyrol und Kunststoff. Ihr Gerät besteht aus Materialien, die von darauf spezialisierten Betrieben wiederverwertet werden

können. Bitte halten Sie sich beim. Recy-celn von

Verpackungsmaterial, erschöpften Batterien und alter Ausrüstung

an örtliche Bestimmungen. **Copyright Informationen**

"DivX, DivX" Certified und die entsprechenden Logos sind Marken

von DivX Inc. und werden unter Lizenz verwendet. Alle Marken und Produktnamen sind Marken der jeweiligen

Unternehmen und Organisationen.

Die unautorisierte Vervielfältigung sowie der Vertrieb von Internet / CD / VCD / DVD Aufnahmen stellt eine Verletzung des Urheberrechts dar und ist strafbar. Windows Media und das Windows-Logo sind Marken oder eingetragene Marken der Microsoft Corporation in den USA und/oder anderen Ländern.

Anmerkung: Wird der Player über einen längeren Zeitraum verwendet, erwärmt sich die Oberfläche. Dies ist normal.

Verwenden Sie immer den im Lieferumfang enthaltenen

AC/DC-Netzadapter (AY4127)!

Taste **A-B**

## **5.4 Abspielen von Super (S)-VCDs**

### **1** Zum Einschalten des Geräts drücken Sie kurz auf die Taste **"POWER ON"** oben auf dem Player.

**2** Legen Sie dann einfach die DVD in den Disc-Slot rechts am

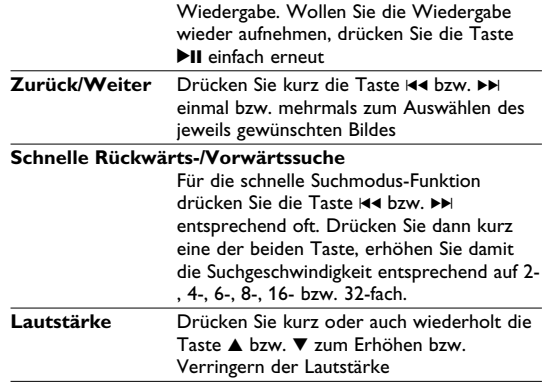

**WARNUNG** Versuchen Sie unter keinen Umständen, das Gerät selbst zu reparieren, da die Garantie dadurch ihre Gültigkeit verliert. Wenn ein Fehler auftritt, prüfen Sie zuerst die nachstehenden Hinweise bevor Sie das Gerät zur Reparatur bringen. Wenn Sie ein Problem trotz dieser Hinweise nicht lösen können, wenden Sie sich an Ihren

**ACHTUNG!**

• Batterien enthalten chemische Substanzen und müssen

~ 3\*

ordnungsgemäß entsorgt werden.

äquivalenten Batterietyp ersetzen.

• Die unsachgemäße Benutzung von Batterien führt zu austretendem. Elektrolyt und korrodiert das Fach oder

bewirkt Bersten der Batterien.

• Die Batterien herausnehmen, wenn das Gerät längere Zeit

nicht benutzt wird.

• Perchlorat! Entsprechend vorsichtiger Umgang mit dem Material wird empfohlen. Für mehr Informationen hierzu

sehen Sie auch unter

www.dtsc.ca.gov/hazardouswaste/perchlorate nach.

## Übertragung bzw. Aufnahme von Daten von DVD zum USB-Port ist nicht möglich!

**5.1 Setup (Einrichtung)**

**1** Drücken Sie **"SETUP"**. Daraufhin wird Ihnen eine Liste an

**PHILIPS** 

Funktionen und Optionen angezeigt.

ose **HI** Select **Example** Both

**2** Verwenden Sie die Tasten 3 / 4 zum Hervorheben der jeweils

<sup>2</sup> Zum Aufrufen eines Untermenüs verwenden Sie die Tasten I

gewünschten Option.

bzw.  $\blacktriangleright\blacktriangleright$ l.

**4** Verwenden Sie die Navigationstasten zum Hervorheben Ihrer jeweils gewünschten Einstellungsoption und drücken Sie zur

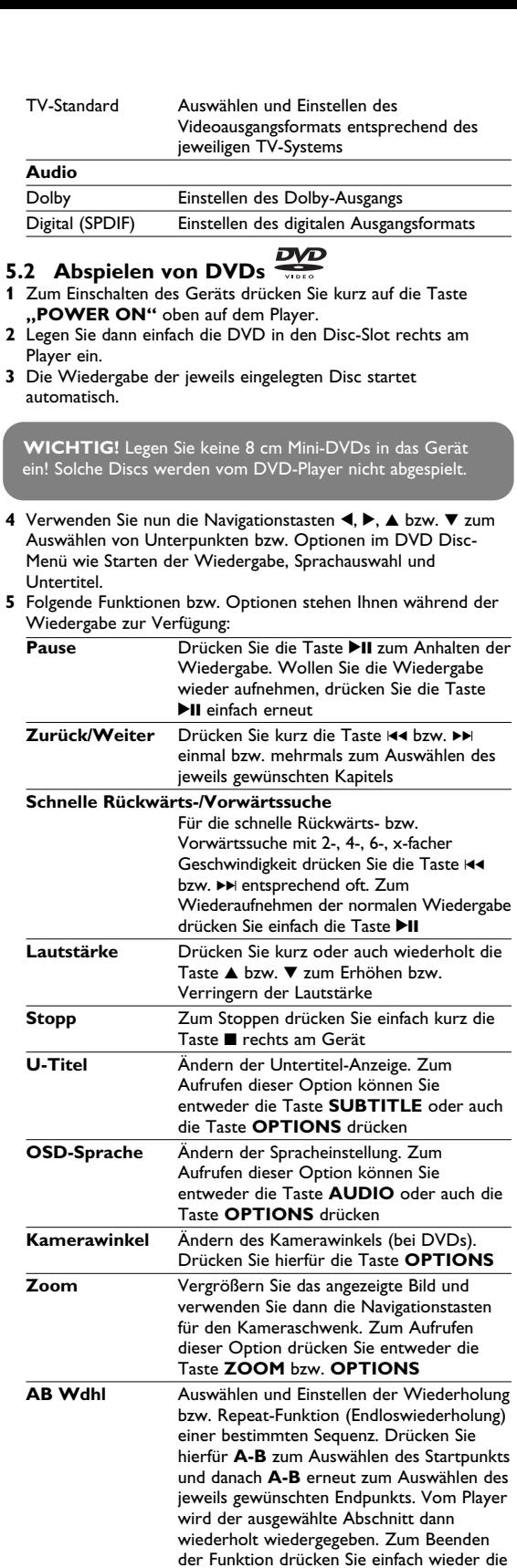

**Allgemein**

OSD-Sprache Auswählen der auf dem Display angezeigten

Verfügung. Energiespar-Modus Auswählen und Einstellen des Energiespar-

DivX (VOD) Aufrufen des DivX-VoD-

Demand"

Kindersicherung

Werkseinstellungen Zurücksetzen auf die standardmäßigen Werkseinstellungen

**Video**

TV-Display Auswählen und Einstellen des

Bildseitenverhältnisses des Fernsehbildschirms

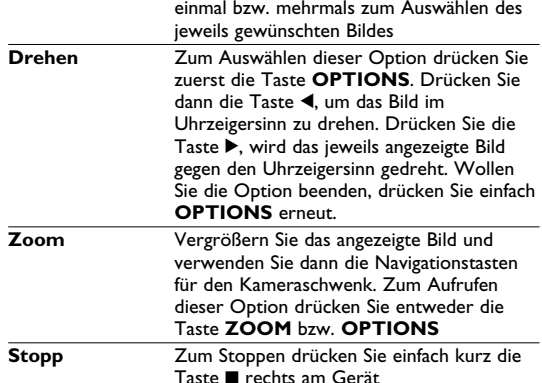

Taste **B** rechts am Gerä **6** Zum Auswerfen der jeweiligen Disc drücken Sie nach erfolgter Wiedergabe einfach die Taste  $\blacksquare$ 

**5.8 Wiedergabe von USB-Geräten** Vom USB-Anschluss wird die Wiedergabe von Discs bzw. von Dateien in folgenden Formaten unterstützt: JPEG/MP3/WMA/DivX/MPG-4.

> 0 - 50°C (32 - 122°F) Laserwellenlänge 650nm Videosystem NTSC / PAL / AUTO **PHILIPS behält sich Änderungen, die dem technischen**

**Fortschritt dienen, sowie Farbänderungen und Liefermöglichkeiten vor. Modifikationen, die nicht durch den Hersteller autorisiert**

**sind, lassen die Betriebserlaubnis erlöschen. Alle Rechte vorbehalten.**

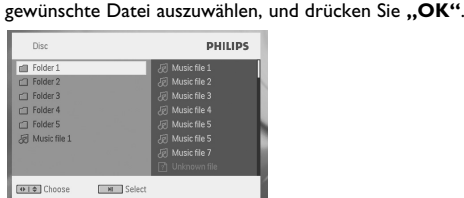

**5** Nach erfolgter Wiedergabe trennen Sie einfach den USB-Flash Drive bzw. USB-Stick oder auch die USB-Speicherkarte wieder sicher von Ihrem Player.

## 6 Weitere Funktionen und Optionen **6.1 "DISPLAY"-Menü**

8 Technische daten ssunger 7.5 x 5.75 x 1.5 Zoll Gewicht 0.97 kg / 2.13 lb Stromversorgung Gleichspannung9V 1.8<br>Atromverbrauch < 20W Stromverbrauch Temperaturbereich (in Betrieb) Europälschen Union.

Drücken Sie während der Wiedergabe die Taste **DISPLAY**, wird Ihnen nachstehendes Menü eingeblendet, und Sie können auf das jeweils gewünschte Untermenü zugreifen und sich die entsprechenden Informationen anzeigen lassen:

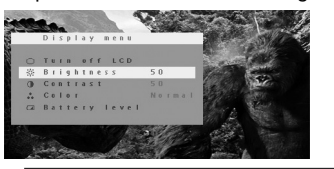

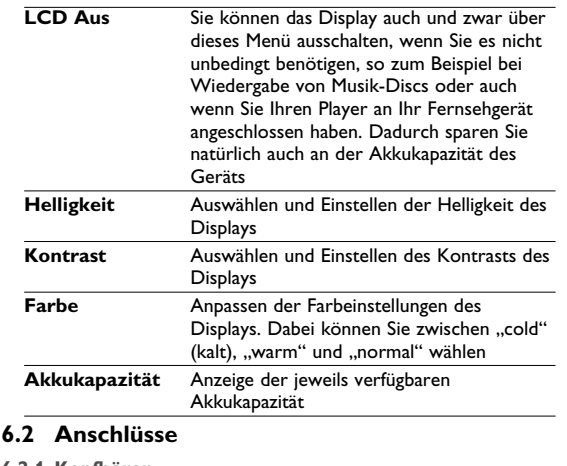

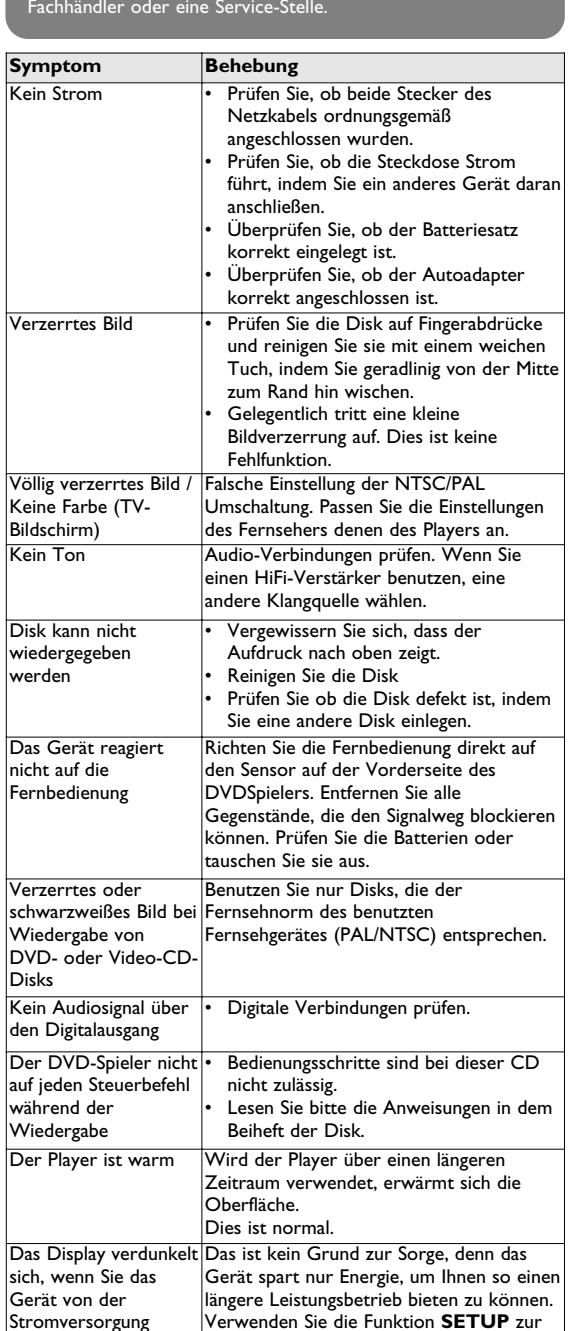

**6.2.1 Kopfhörer** Zum Anschluss von Kopfhörern finden Sie zwei Anschlussbuchsen an der Seite Ihres Players.

<u>( ) :0:0 | 0:0 | 0:0 |</u>

#### 7 Fehlerbehebung Wenn anscheinend eine Störung am DVD-Video-Spieler auftritt, studieren Sie zuerst diese Checkliste.

**COPYRIGHT INFORMATIONEN**

2002/96/EG gilt. Informieren Sie sich über die geltenden Bestimmungen zur getrennten Sammlung von Elektro- und Elektronik-Altgeräten in Ihrem Land.

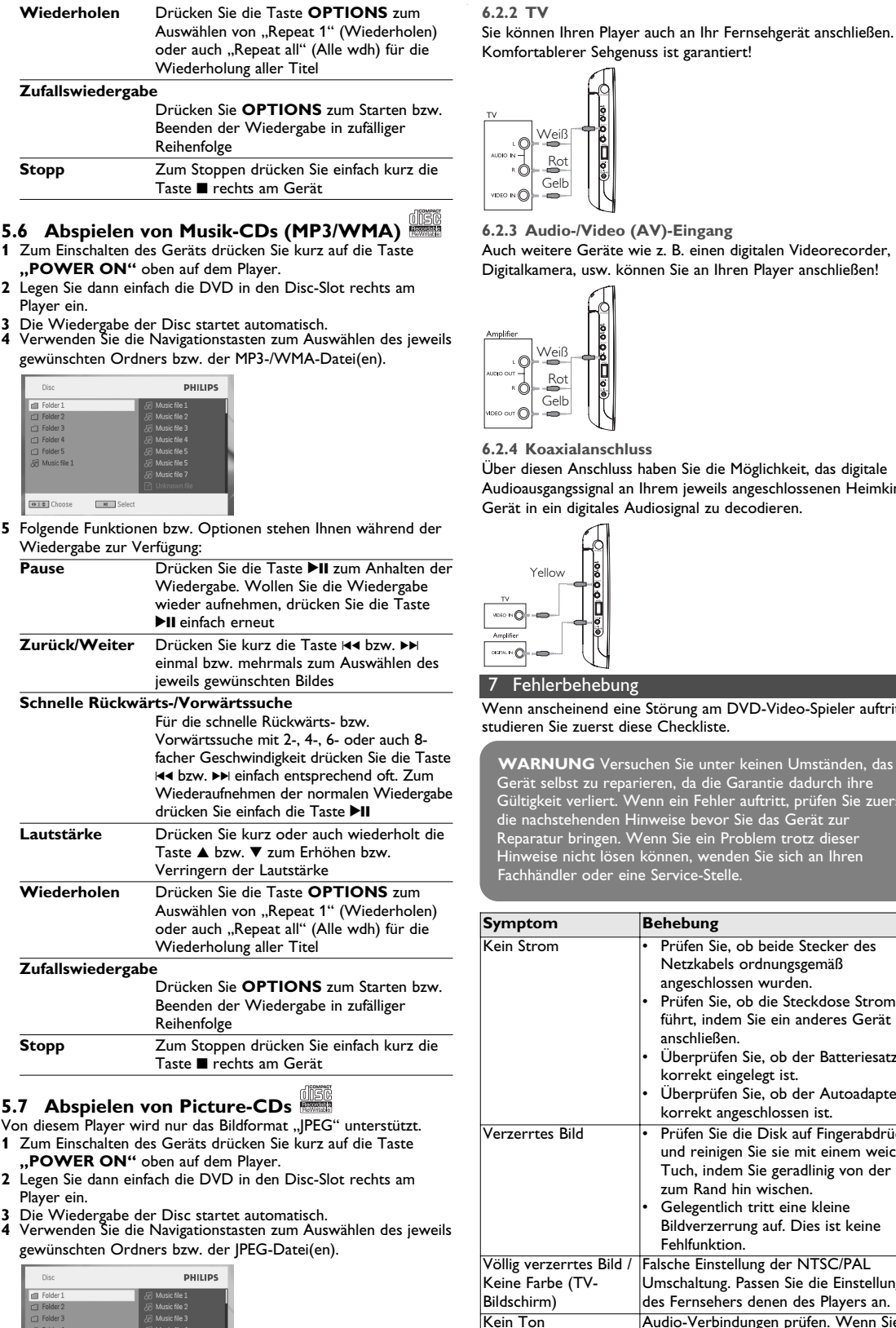

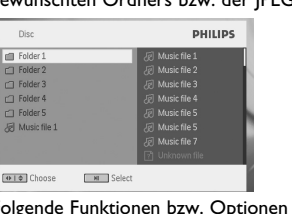

Richten Sie sich bitte nach den geltenden Bestimmungen in Ihrem Land, und entsorgen Sie Altgeräte nicht über Ihren Haushaltsabfall. Durch die korrekte Entsorgung Ihrer Altgeräte werden Umwelt und Menschen vor möglichen negativen Folgen geschützt.

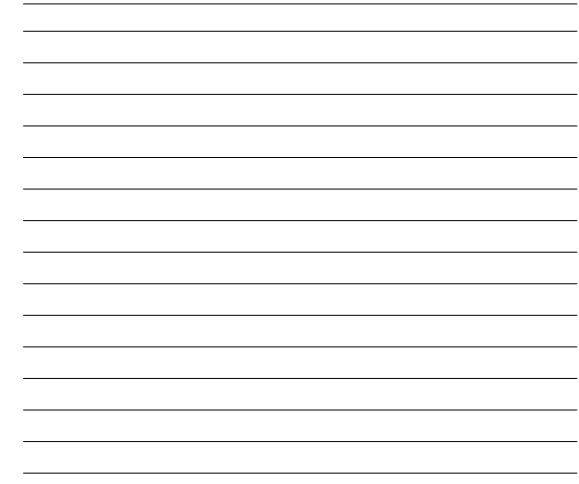

**10 A - B** Wiederholung bzw. Repeat-Funktion

- (Endloswiedergabe) einer bestimmten Sequenz eines Titels **11 SETUP** Aufrufen des **SETUP**-Menüs<br>**12 OPTION** Aufrufen weiterer Funktionen Aufrufen weiterer Funktionen und Optionen
- **13** → Springen zum nächsten kapitel, musiktitel, titel<br>**14 K** Stummschaltung **14 14** Stummschaltung<br>**15 AUDIO** Auswahl der Au **15 AUDIO** Auswahl der Audiosprache<br>**16 ZOOM** Vergrößern des Videobilde Vergrößern des Videobildes ("Zoom")
- **1.7 Ständer (siehe Abbildung** 3**)** Dank des Ständers am Gerät können Sie Ihren DVD-Player auch auf einen Tisch bzw. sonstigen festen Oberflächen aufstellen – ein noch komfortablerer Filmgenuss ist garantiert! Ziehen Sie dafür den Fuß an der Rückseite des Players einfach wie

abgebildet aus.

**Stellen Sie einen mäßigen Lautstärkepegel ein:** • Stellen Sie die Lautstärke zuerst leise ein.

Lautstärkelevel kann Ihr Gehör schädigen.

• Achten Sie darauf, dass Sie Ihr Gerät angemessen verwenden

und entsprechende Pausen machen!

**Beachten Sie unbedingt die nachfolgenden Hinweise zur**

ermeiden Sie es, die Lautstärke so einzustellen, dass Sie Ihre

teboardfahren oder dergleichen benutzen, weil dies zu einem

**Verwendung der Kopfhörer.**

• Hören Sie bei angemessenem Lautstärkelevel und für einen

angemessen Zeitraum!

• Achten Sie darauf, dass Sie die Lautstärke nicht Ihrem

Hörempfinden entsprechend anpassen!

Umwelt nicht mehr hören können!

• In möglichen Gefahrensituationen ist Vorsicht geboten! Am besten unterbrechen Sie dann zeitweilig die Benutzung des

Gerätes.

• Sie sollten die Kopfhörer nicht beim Fahren, Radfahren,

Dieses produkt entspricht den funkenstörvorschriften der trennen Einstellung der Helligkeit.

Unfall führen kann! Zudem ist die Verwendung im

Straßenverkehr vielerorts verboten!

• Wichtig (für Modelle mit Kopfhörern im Lieferumfang): Philips garantiert hinsichtlich der maximalen Soundleistung der .<br>Audioplayer die Erfüllung der entsprechenden zutreffende Richtlinien nur dann, wenn die im Lieferumfang enthaltenen Originalkopfhörer verwendet werden. Wenn ein Kopfhörer ersetzt werden muss, wenden Sie sich bitte an Ihren Einzelhändler, um ein dem ursprünglich mitgelieferten Modell

entsprechendes Modell zu erhalten.

• Verkehrssicherheit: Verwenden Sie sie nicht, während Sie Auto oder Rad fahren da Sie dadurch Unfälle verursachen könnten. • Setzen Sie das Gerät keinen hohen Temperaturen durch Wärmequellen oder direkter Sonneneinstrahlung aus. Lassen Sie den Spieler nicht ins wasser fallen. Lassen Sie kei wasser an die kopfhörerbuchse oder in das batteriefach gelangen, da es sonst zu größeren schäden kommen kann. Verwenden Sie keine reinigungsmittel, die alkohol, ammoniak benzol oder schleifmaterial enthalten, da hierdurch das gerät

beschädigt werden kann.

• Das Gerät darf nicht mit Flüssigkeiten benetzt oder bespritzt werden. Auf das Gerät dürfen keine Gefahrenquellen gestellt werden (z. B. mit einer Flüssigkeit gefüllte Gegenstände,

brennende Kerzen).

• Die Linse des Spielers sollte niemals berührt werden!

**1.7 Base de escritorio del reproductor (ver figura** 3**)** Puede colocar el reproductor de DVD en la mesa para ver las películas. Extraiga el soporte de la parte posterior del reproductor Über diesen Anschluss haben Sie die Möglichkeit, das digitale Audioausgangssignal an Ihrem jeweils angeschlossenen Heimkino-Gerät in ein digitales Audiosignal zu decodieren.

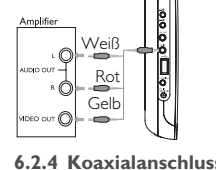

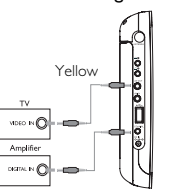

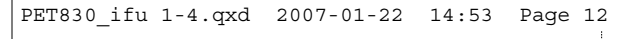